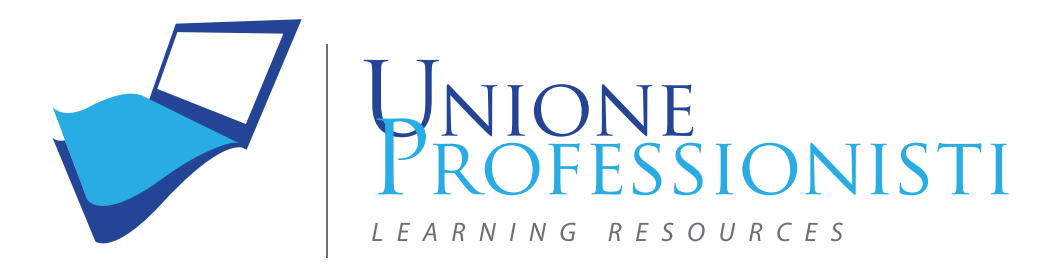

# **CORSI DI PROGETTAZIONE**

Corso di AutoCAD

Corso di 3D Studio Max

Corso di Vray per 3D Studio Max

Corso di Progettazione BIM con Revit – Base & Avanzato

Corso di Realtà Aumentata

Corso di SketchUp e Modellazione 3D

Corso di Modellazione 3D con SolidWorks

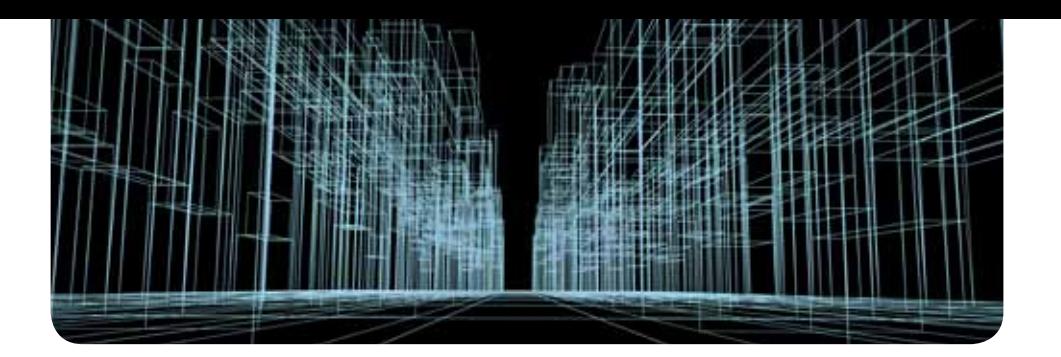

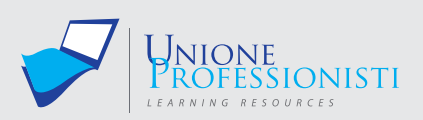

# **Corso AUTOCAD 2017**

Autodesk AutoCAD rappresenta il software di progettazione CAD per il disegno tecnico 2D e 3D più utilizzato oggi disponibile sul mercato. Da sempre all'avanguardia, AutoCAD permette di progettare e visualizzare qualsiasi idea concettuale con affidabilità ed efficacia.

Il corso tratta AutoCAD 2017, dalle basi fino alle funzionalità più avanzate. Durante il suo svolgimento saranno presentati, illustrati e spiegati attraverso molteplici video esplicativi:

- gli strumenti e le tecniche di utilizzo del suddetto software orientate alla realizzazione e alla modifica di elaborati tecnici in ambito edile;
- gli strumenti di modellazione tridimensionale e di realizzazione di rendering finalizzati alla comunicazione del progetto.

Questo consentirà di trattare Autodesk AutoCAD nella sua totalità, dalle funzioni basilari di disegno a quelle più complesse e articolate, sempre con chiarezza e coerenza, passo dopo passo.

Il corso è articolato in unità didattiche. Nello specifico vi saranno:

- unità in cui saranno introdotti e mostrati gli strumenti e le relative tecniche di disegno mediante AutoCAD;
- unità di riepilogo costituite da esercitazioni pratiche guidate in cui, mediante la realizzazione di casi pratici, saranno ripassati e applicati gli argomenti esposti in precedenza, così da facilitare e consolidare l'apprendimento.

#### **OBIETTIVI PROFESSIONALI**

Chi segue il corso:

- sarà in grado di creare e modificare disegni tecnici bidimensionali e tridimensionali in ambito edile, finalizzati sia alla documentazione esecutiva di cantiere sia alla comunicazione del progetto per altri fini;
- saprà inoltre utilizzare AutoCAD non solo come mero strumento di disegno tecnico, ma anche come strumento per il controllo e la gestione del progetto in tutte le sue fasi, dalla preliminare all'esecutiva;
- infine, potrà lavorare in studi tecnici aziendali, studi professionali (di architettura, ingegneria o geometri) e studi di architectural visualization.

#### **OBIETTIVi FORMATIVi**

Il corso permette di apprendere tutte le più importanti funzionalità di AutoCAD, consentendo all'utente di acquisire valide competenze nell'uso del software e di apprendere la corretta terminologia. Questo consentirà di sviluppare capacità di decisione, di comunicazione e di organizzazione del lavoro tali da poter operare sia in autonomia sia in team con altre professionalità.

#### **DESTINATARI**

Il corso è destinato a tecnici professionisti in ambito edile: ingegneri, architetti, geometri. Inoltre,

*www.unioneprofessionisti.com - info@unioneprofessionisti.com*

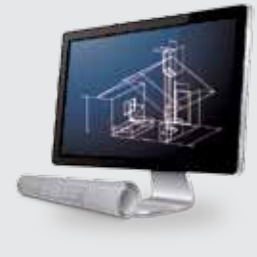

#### **Requisiti MiNiMi di sisteMa**

- Connessione ad internet veloce (consigliato: ADSL, 4MB download, 1MB upload, Ping max 30 Ms)
- Browser supportati: Google Chrome, Mozilla Firefox, Puffin
- Plug-in Shockwave Player 10.0 (MX 2004) o superiore
- Plug-in Flash Player 7 o superiore
- Ram 128 Mbytes
- Scheda video SVGA 800x600
- Scheda audio 16 bit
- Amplificazione audio (altoparlanti o cuffie)

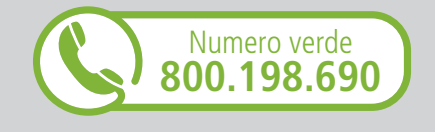

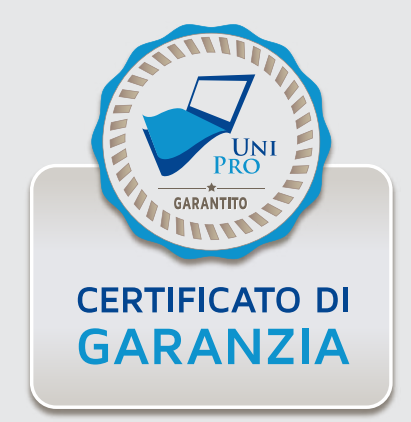

data l'ampia trattazione dello strumento, dalle basi fino alle funzionalità più complesse, il corso è rivolto a tutti coloro che per esigenze professionali o interesse personale hanno necessità di apprendere l'utilizzo di un software estremamente versatile e funzionale per la creazione di disegni tecnici.

#### **PROGRAMMA**

#### **UD1 Introduzione al software**

- Definizioni
- Interfaccia di AutoCAD
- Personalizzazione interfaccia
- Navigazione, selezione e richiamo dei comandi

#### **UD2 Introduzione ai comandi di disegno**

- Comandi linea e cerchio
- Ausili al disegno
- Sistema di riferimento
- Coordinate e input numerici
- Salvataggio file

#### **UD3 Comandi per il disegno**

- Comandi per il disegno di elementi lineari
- Comandi per il disegno di elementi curvilinei
- Comandi per l'inserimento di punti
- Comandi per la generazione di tratteggi, campiture e contorni

#### **UD4 Comandi di trasformazione e modifica**

- Comandi di trasformazione
- Comandi di modifica
- Comandi di creazione entità da elementi esistenti

#### **UD5 Personalizzazione dei comandi e organizzazione del disegno**

- Personalizzazione comandi
- Proprietà delle curve
- I layer

#### **UD6 Strumenti di annotazione**

- I testi e le tabelle
- **UD7 Esercitazione guidata 1**
- Disegno di una scala in pianta

#### **UD8 Strumenti di quotatura**

#### • Le quote e le direttrici

#### **UD9 Creazione e gestione di gruppi di entità reiterati**

- Blocchi
- **Attributi**
- Gruppi di selezione
- Campo dati

#### **UD10 Blocchi dinamici**

- Studio dei blocchi dinamici
- **UD11 Esercitazione guidata 2**
- Disegno e quotatura della sezione di una scala

#### **UD12 Strumenti parametrici**

- Introduzione agli strumenti parametrici
- Vincoli geometrici e dimensionali

### **UD13 Impaginazione e stampa**

- Stampa da spazio modello
- Impaginazione e stampa da spazio carta

#### **UD14 Entità annotative**

- Testi annotativi
- Quote annotative
- Tratteggi e tipi di linea annotativi
- Blocchi con attributi annotativi

#### **UD15 Inserimento di elaborati grafici in un disegno**

• Inserimento e collegamento in un disegno di: dwg, immagini, pdf

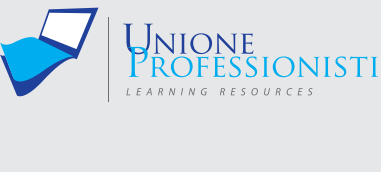

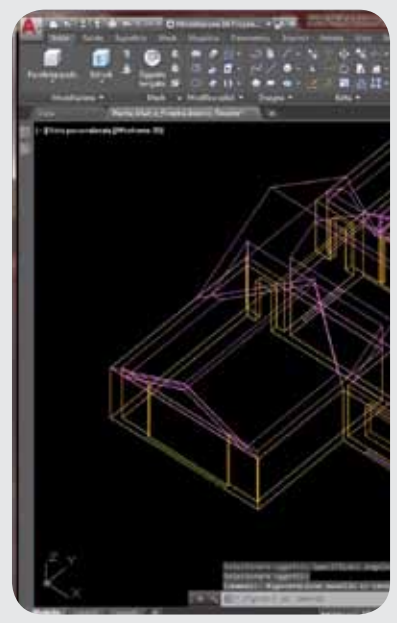

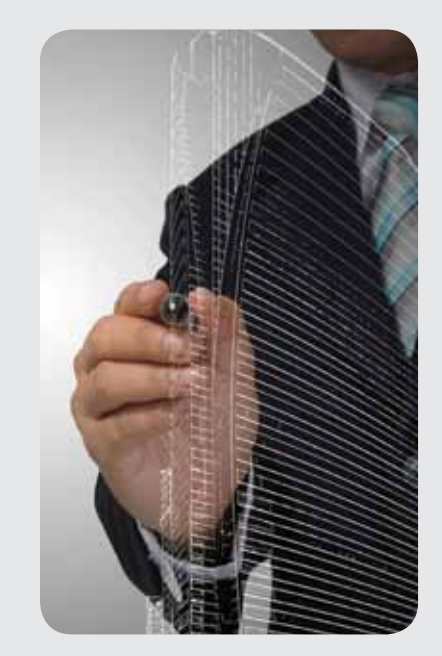

#### **UD16 Esercitazione guidata 3**

• Organizzazione di un PDF importato

#### **UD17 Esercitazione guidata 4**

- Disegno in base ad un riferimento raster
- **UD18 Introduzione alla modellazione tridimensionale**
- Comandi per la creazione di modelli da curve

#### **UD19 Strumenti di modellazione solida**

- Strumenti di trasformazione 3D
- Strumenti di modifica 3D
- **UD20 Strumenti di modellazione per superfici e poligonali**
- Studio degli strumenti di modellazione

### **UD21 Esercitazione guidata 5**

- Strumenti per il disegno di curve finalizzate alla modellazione
- Esercitazione guidata sulla modellazione tridimensionale di una scala
- Esercitazione guidata sulla modellazione di volte architettoniche

#### **UD22 Impaginazione e stampa di modelli tridimensionali**

• Approfondimento sull'impaginazione e la stampa di modelli 3D

#### **UD23 Introduzione al rendering**

Studio del rendering

#### **UD24 Le camere e le luci**

- Le camere ovvero gli apparecchi fotografici
- Le luci

**UD25 I materiali**

• Approfondimento sui materiali

#### **UD26 Esercitazione guidata 6**

- Rendering di un interno
- **UD27 Gli express tools**
- Approfondimento sugli express tools

#### **UD28 Le applicazioni esterne**

- Analisi delle applicazioni esterne (autolisp, vbscript, etc.)
- **UD29 Esercitazione guidata 7**
- Modellazione tridimensionale
- **UD30 Esercitazione guidata 8**
- Analisi di disegni già pronti

#### **TEST FINALE**

Durante il corso sono previsti momenti di verifica intermedia e un test finale.

## **Vantaggi del corso in e-learning**

- *Possibilità di ascoltare e rivedere in qualsiasi momento le lezioni del corso*
- *Risparmio di tempo: i nostri corsi on-line ti consentiranno di formarti quando e dove vuoi, in autonomia, evitandoti eventuali costi per trasferte o spostamenti*
	- *Possibilità di gestire in autonomia il tuo iter formativo*
- *Contenuti interattivi multimediali*

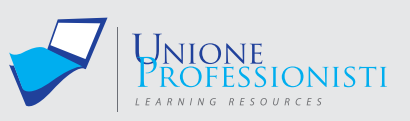

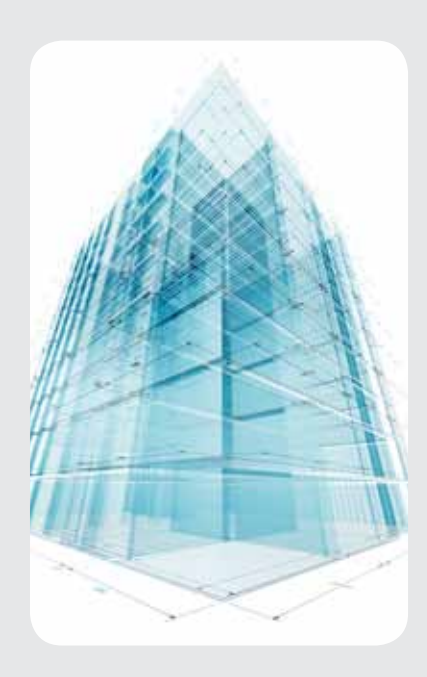

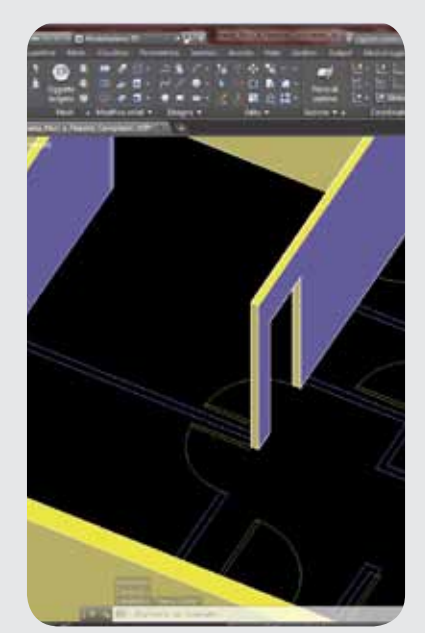

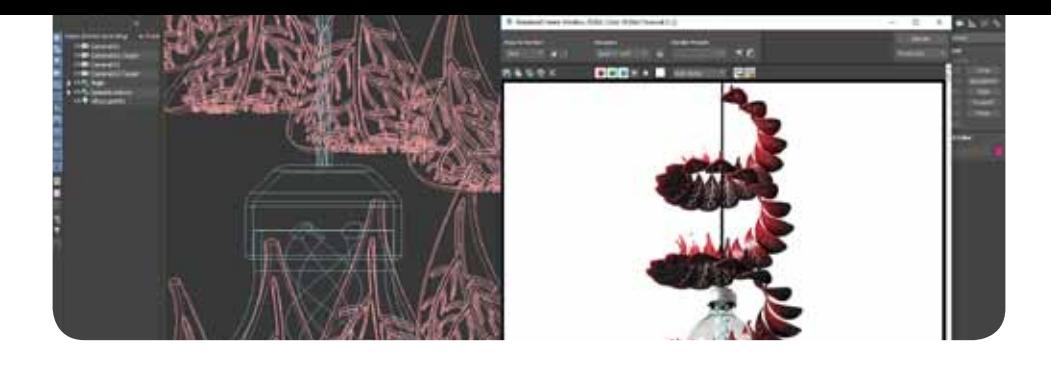

# **Corso di 3D Studio Max**

Il presente corso ha come scopo l'insegnamento di un software complesso e completo per la realizzazione e la gestione di modelli tridimensionali e la loro presentazione mediante rendering e animazioni.

Nel corso verranno trattati i seguenti temi:

- Analisi e studio delle principali interfacce
- Modellazione interna a 3D Studio Max
- Importazione di modelli realizzati con altri software di modellazione tridimensionale
- Analisi e studio di concetti di illuminazione
- Impostazione di videocamere per la creazione di render
- Gestione e creazione di materiali
- Impostazioni di output di rendering
- Informazioni di base sulla creazione di animazioni

#### **OBIETTIVI PROFESSIONALI**

L'obiettivo professionale è di consentire, anche ai chi non ha particolare dimestichezza con 3D Studio Max, di potere utilizzare in maniera soddisfacente un software molto complesso per la visualizzazione di scene tridimensionali. 3DStudio Max è uno strumento utile e potente che consente al professionista un controllo totale su modelli tridimensionali di differente scala progettuale, dal prodotto di industrial design a studi di interior design, fino ad architetture complete. Lo strumento consente di anticipare scelte e coadiuvare nella progettazione il professionista, oltre che fornire un output di immagini di alta qualità per i propri clienti.

#### **OBIETTIVi FORMATIVi**

L'obiettivo principale è quello di mettere in mano al professionista uno strumento che lo possa rendere operativo e competitivo sul mercato del lavoro; il software infatti, consente di creare immagini e filmati per la presentazione dei propri lavori ad altissima qualità. Il raffinato editor dei materiali presente all'interno dell'ambiente di 3DStudio Max, è un utile strumento durante tutte le fasi di progettazione e per la scelta di finiture estetiche e materiche.

#### **DESTINATARI**

I destinatari di questo corso sono professionisti che lavorano in ambiti anche molto differenti tra loro, quali ingegneri, architetti, geometri e periti industriali, con la comune necessità di fornire ai propri clienti un servizio più professionale e completo. Il curriculum di qualunque professionista sarà notevolmente arricchito grazie all'acquisizione del knowhow di un software come 3D Studio Max.

#### **PROGRAMMA**

**UD 1 - INTRODUZIONE AL SOFTWARE**

Introduzione al software – Analisi delle interfacce Gestione delle "Viewport" Gestione dei livelli

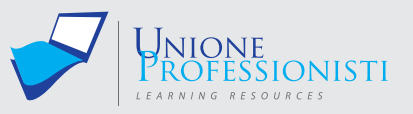

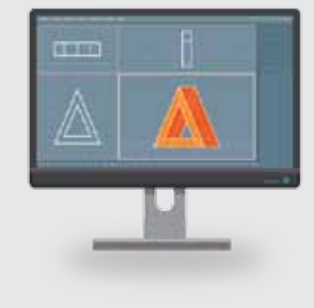

#### **Requisiti MiNiMi di sisteMa**

- Connessione ad internet veloce (consigliato: ADSL, 4MB download, 1MB upload, Ping max 30 Ms)
- Browser supportati: Google Chrome, Mozilla Firefox, Puffin
- Plug-in Shockwave Player 10.0 (MX 2004) o superiore
- Plug-in Flash Player 7 o superiore
- Ram 128 Mbytes
- Scheda video SVGA 800x600
- Scheda audio 16 bit
- Amplificazione audio (altoparlanti o cuffie)

#### **per Maggiori informazioni**

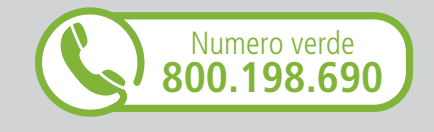

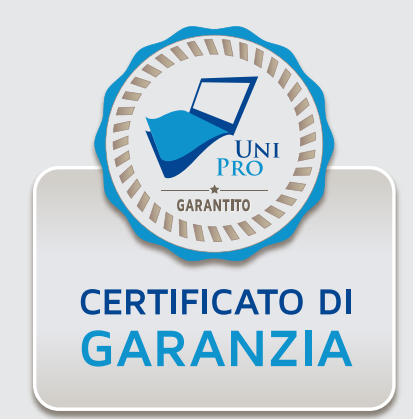

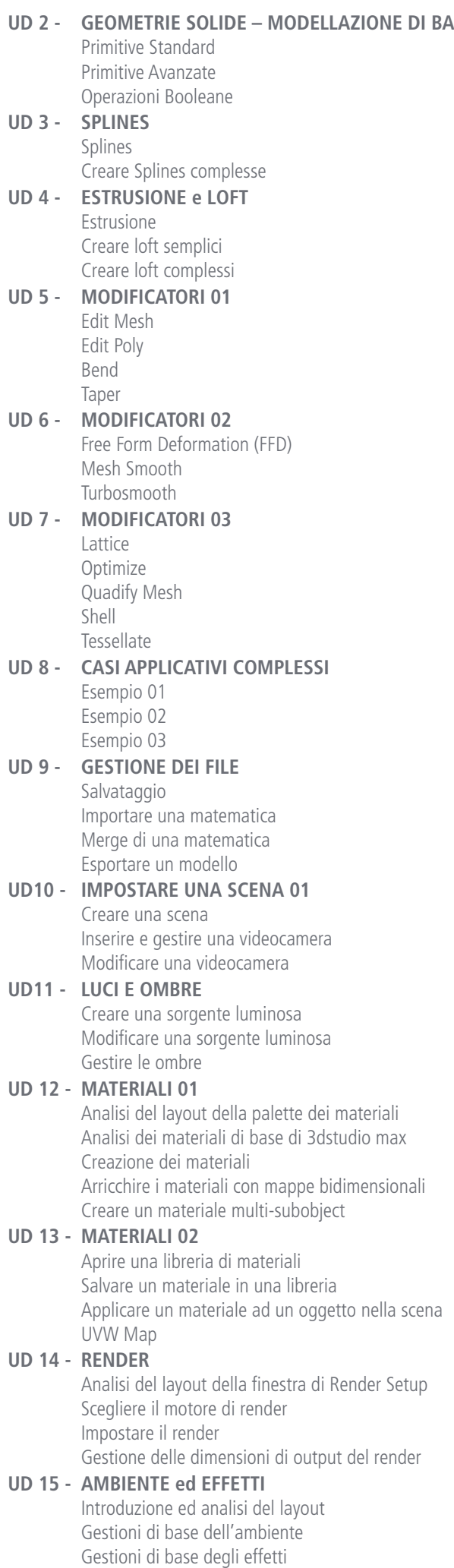

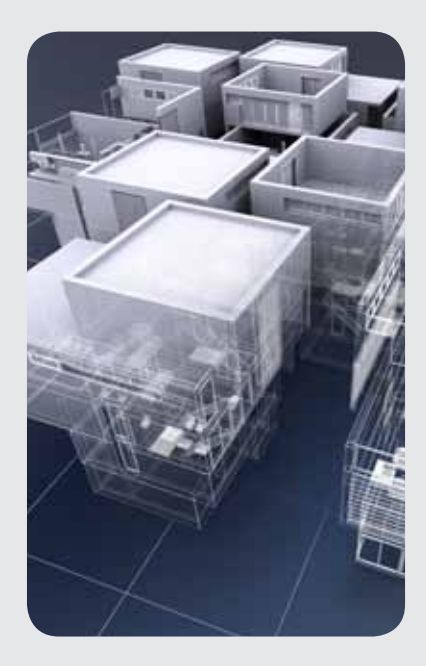

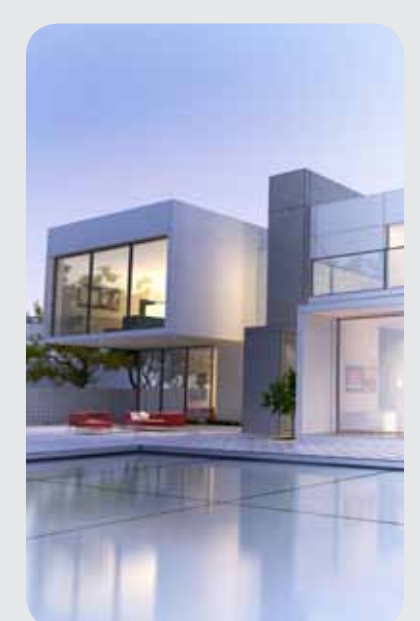

## *www.unioneprofessionisti.com - info@unioneprofessionisti.com*

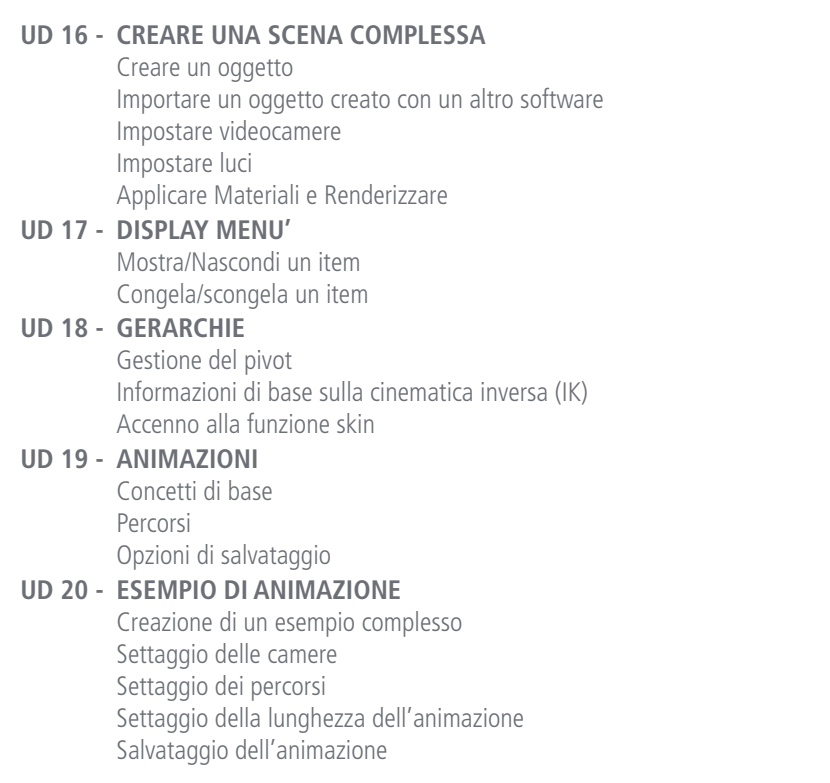

Sono inoltre previsti test di verifica intermedi e un test finale.

## **Vantaggi del corso in e-learning**

- *Possibilità di ascoltare e rivedere in qualsiasi momento le lezioni del corso*
- *Risparmio di tempo: i nostri corsi on-line ti consentiranno di formarti quando e dove vuoi, in autonomia, evitandoti eventuali costi per trasferte o spostamenti*
- *Possibilità di gestire in autonomia il tuo iter formativo*  $\bullet$
- *Contenuti interattivi multimediali*

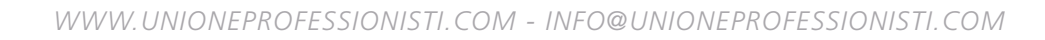

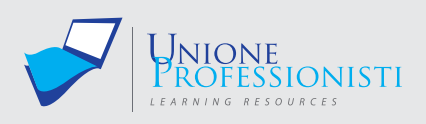

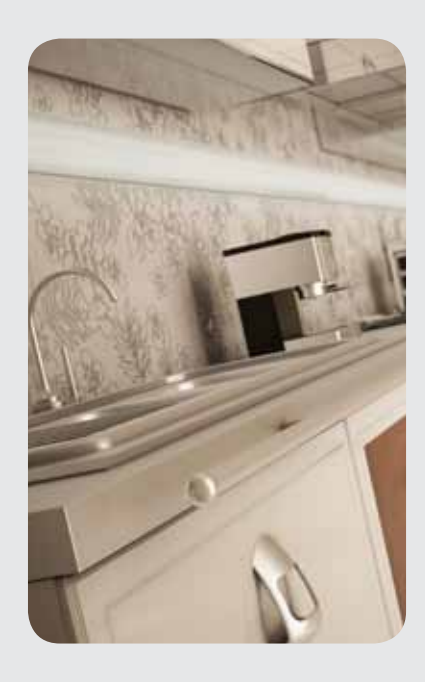

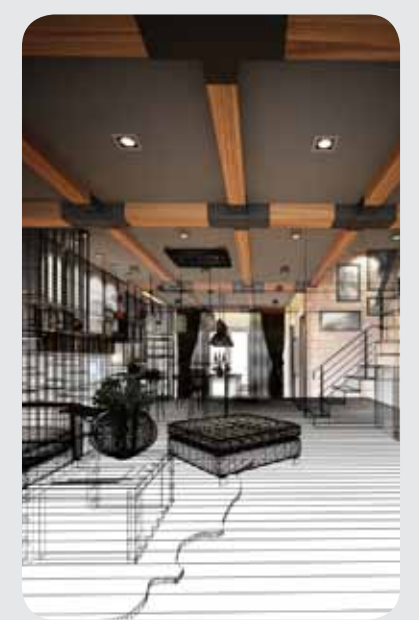

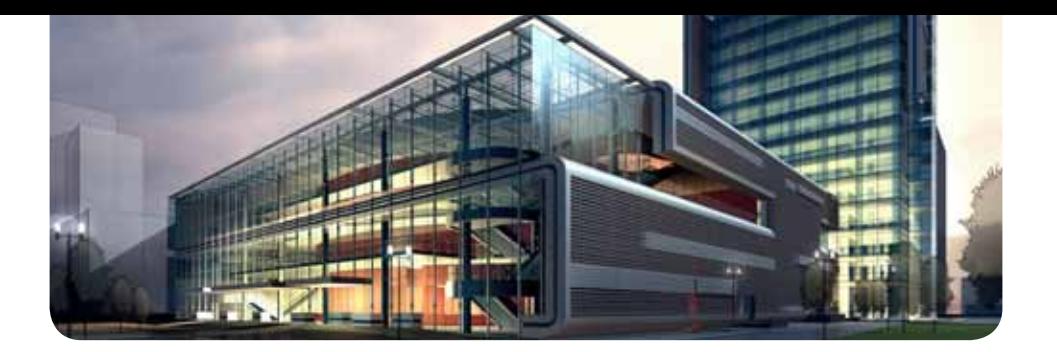

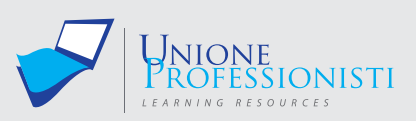

# **Corso di Vray per 3d studio max**

La comunicazione del Progetto rappresenta un aspetto fondamentale del mondo della Progettazione a tutte le scale d'intervento, che abbraccia architettura, interior design e design.

Vray applicato a 3D Studio Max, rappresenta uno strumento estremamente performante nella realizzazione di immagini ad alto impatto foto realistico, sfruttando le leggi fisiche legate alla percezione della luce e ai concetti basilari della fotografia.

Il Corso è articolato in:

- unità didattiche che affrontano le diverse funzionalità del programma
- unità di esercitazione e riepilogo per verificarne la loro comprensione

#### **OBIETTIVI PROFESSIONALI**

Ogni partecipante, al termine del percorso formativo, acquisirà l'autonomia necessaria per la rappresentazione digitale dei propri progetti, individuando un flusso di lavoro specifico finalizzato al miglior risultato in un minor tempo possibile.

#### **OBIETTIVI FORMATIVI**

Il corso si pone come strumento per l'acquisizione di una conoscenza specifica di Vray, da riutilizzare concretamente nell'attività legata alla libera professione o nella collaborazione con studi professionali di settore.

#### **DESTINATARI**

Il corso è destinato ad Architetti, Designer, Interior Designer che vogliano puntare sulla comunicazione del progetto e sulle diverse potenzialità legate alla rappresentazione foto realistica.

#### **PROGRAMMA**

#### **Unità didattica 1 – INTRODUZIONE A VRAY E PRIMI SETTAGGI**

- Presentazione del corso
- Vray e le sue potenzialità
- Luce diretta e luce indiretta
- Il concetto di Global Illumination
- Regole fondamentali per l'approccio al render
- Preparazione di un file all'importazione in 3D Studio con Vray
- Impostare Vray come motore di rendering

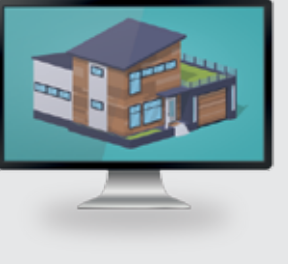

#### **Requisiti MiNiMi di sisteMa**

- Connessione ad internet veloce (consigliato: ADSL, 4MB download, 1MB upload, Ping max 30 Ms)
- Browser supportati: Google Chrome, Mozilla Firefox, Puffin
- Plug-in Shockwave Player 10.0 (MX 2004) o superiore
- Plug-in Flash Player 7 o superiore
- Ram 128 Mbytes
- Scheda video SVGA 800x600
- Scheda audio 16 bit
- Amplificazione audio (altoparlanti o cuffie)

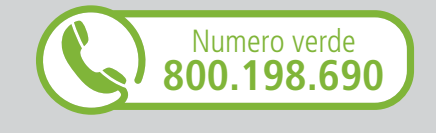

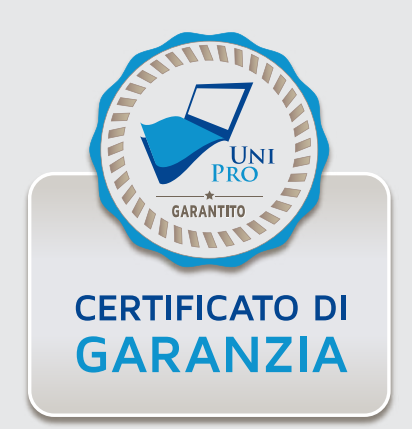

- Importazione di file di diverso formato e il Manage Link
- Vray RT e sua applicazione
- Analisi interfaccia di Vray
- Common Parameters
- Virtual Frame Buffer
- Vray Frame buffer

#### **Unità didattica 2 – SETTAGGI DI VRAY**

- Render Setup
- Global Swiches
- Global DMC
- VRay Enviroment
- Color Mapping e Correzione Gamma
- Image sampler e l'Antialiasing
- I metodi di campionamento dell'Antialiasing
- I filtri dell'Antialiasing
- Global Illumination
- Riepilogo

#### **Unità didattica 3 – ESEMPI DI CALCOLO DELLA GLOBAL ILLUMINATION**

- Metodi di calcolo della Global Illumination
- Render Statici Esterni:
- Combinazione dei metodi
- Render Statici Interni:
- Combinazione dei metodi
- Irradiance maps
- Light Cache
- Salvataggio Irradiance map
- Ambient Occlusion
- Riassunto preset di Vray per render di prova e per render finali

#### **Unità didattica 4 – LE LUCI REALI E LE LUCI VRAY**

- Tipologie di luci nella realtà e tipologie luci Vray
- Vray light di tipo Plane
- Illuminazione di una scena con le Vray Plane
- Bilanciamento di un interno: Vray light di tipo Sphere e Mesh
- Vray light di tipo Dome

#### **Unità didattica 5 – LUCI VRAY – VRAY SUN E VRAY SKY**

- Vray Sun
- Vray Sun: Opzione Daylight
- Vray Sky
- Vray Sun e Vray Sky per render esterni
- Vray Sun e Vray Sky per render interni

### **Unità didattica 6 – LUCI VRAY – VRAY AMBIENT LIGHT E VRAY IES**

- Definizione Vray Ambient Light
- Paramentri Vray IES
- Esempio di bilanciamento delle luci

### **Unità didattica 7 – RIEPILOGO E APPLICAZIONE VRAY LIGHT**

- Illuminazione da Set Fotografico
- Illuminazione Interno diurno

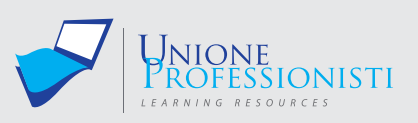

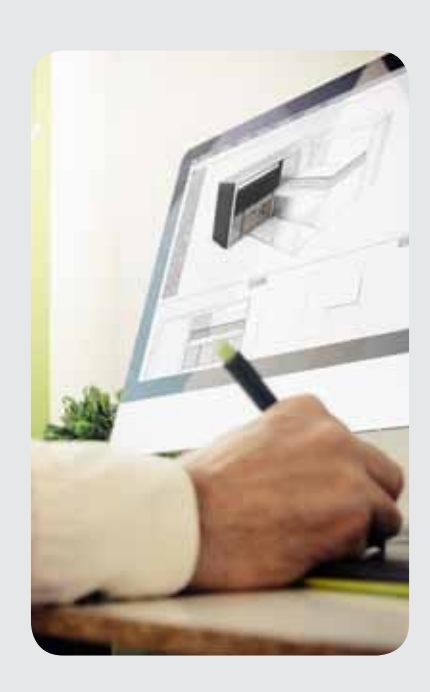

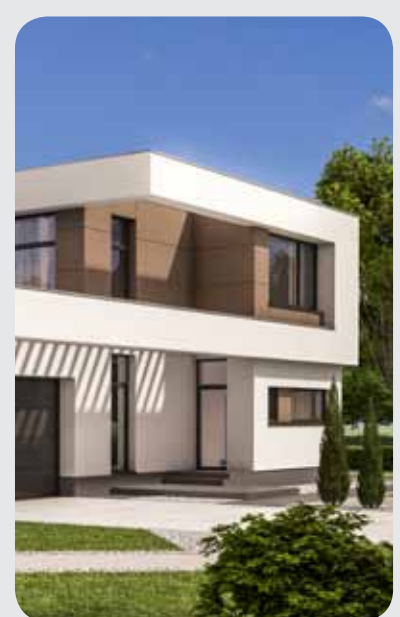

- Illuminazione Interno notturno
- Illuminazione Esterno diurno
- Illuminazione Esterno notturno

#### **Unità didattica 8 – VRAY PHISICAL CAMERA**

- La macchina fotografica e la Vray phisical Camera
- Confronto tra la Camera Standard e Vray Phisical Camera
- Parametri Vray Phisical Cam per le diverse tipologie di render
- Vray Phisical Camera e Deep of field

## **Unità didattica 9 – APPLICAZIONE VRAY PHISICAL CAMERA**

#### **Tutorial e applicazione:**

- Impostazioni per render Set Fotografico
- Impostazioni per render Interni Diurni
- Impostazioni per render Interni Notturni
- Impostazioni per render Esterni Diurni
- Impostazioni per render Esterni Notturni

#### **Unità didattica 10 – VRAY MATERIALS - VRAYMtl**

- I materiali in natura
- Material Editor
- Materiali Vray e Basic parameters
- UVW Maps
- Tipologie di materiali
- Tutorial e applicazione

#### **Unità didattica 11 – RIEPILOGO E APPLICAZIONE**

- Importazione file e lighting
- Merge e posizionamento oggetti
- Mapping
- Rendering risoluzione e salvataggio

#### **Unità didattica 12 – VRAY MATERIALS**

- VrayLightMtl
- Vary2SidedMtl
- VrayBlendMtl
- Tutorial e applicazione

#### **Unità didattica 13 – IL BUMP E OPZIONI SUI MATERIALI**

- Diffuse Bump
- MultiSubObject material
- Tutorial e applicazione

#### **Unità didattica 14 – UTILIZZO DEI CANALI**

- Diffuse -Reflection-Glossines
- Salvataggio libreria materiali personali
- Tutorial e applicazione

#### **Unità didattica 15 – IL MODIFICATORE VRAY DISPACEMENT E VRAY HDRI MAP**

- Vray Dispacement
- VrayHDRI
- Tutorial e applicazione: render Set Fotografico
- Tutorial e applicazione: render esterni notturni

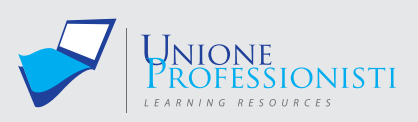

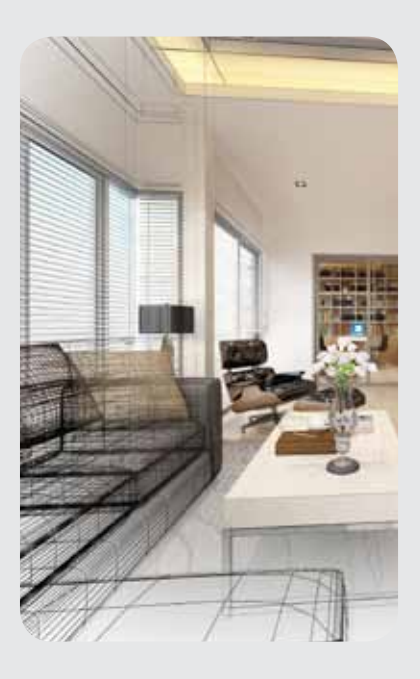

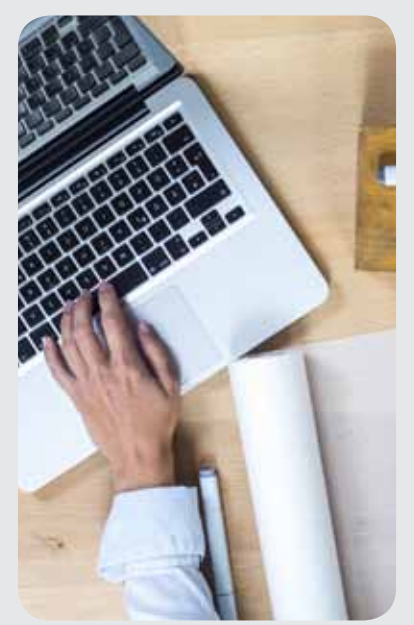

#### **Unità didattica 16 – SALVATAGGIO RENDER E RENDER ELEMENTS**

- Impostazione risoluzione Render
- Opzioni di salvataggio
- Canali Alpha
- Render Elements e loro utilità

### **Unità didattica 17 – RIEPILOGO ARGOMENTI TRATTATI**

- Tutorial e applicazione: render da "Set Fotografico"
- Tutorial e applicazione: render interno diurno
- Tutorial e applicazione: render interno notturno
- Tutorial e applicazione: render esterno diurno
- Tutorial e applicazione: render esterno notturno

#### **Unità didattica 18 – RISOLUZIONE PROBLEMI**

- Le superfici macchiate
- Granulosità
- Immagini sfocate
- Immagini desaturate

#### **Unità didattica 19 – LA POST PRODUZIONE DEL RENDER**

- Correzione e bilanciamento immagine in Photoshop
- Elaborazione dell'immagine
- Elaborazione dell'immagine: render interno
- Utilizzo dei Render Elements
- Fotoinserimenti
- Tutorial e applicazione

#### **Unità didattica 20 – PUNTUALIZZAZIONI**

• Precisazioni e note

#### **TEST FINALE**

Durante il percorso formativo sono inoltre previsti esercizi di verifica utili a consolidare l'apprendimento dei contenuti erogati.

# **Vantaggi del corso in e-learning**

- *Possibilità di ascoltare e rivedere in qualsiasi momento le lezioni del corso*
- *Risparmio di tempo: i nostri corsi on-line ti consentiranno di formarti quando e dove vuoi, in autonomia, evitandoti eventuali costi per trasferte o spostamenti*
	- *Possibilità di gestire in autonomia il tuo iter formativo*
- *Contenuti interattivi multimediali*

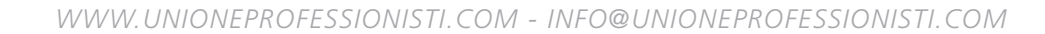

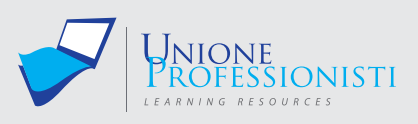

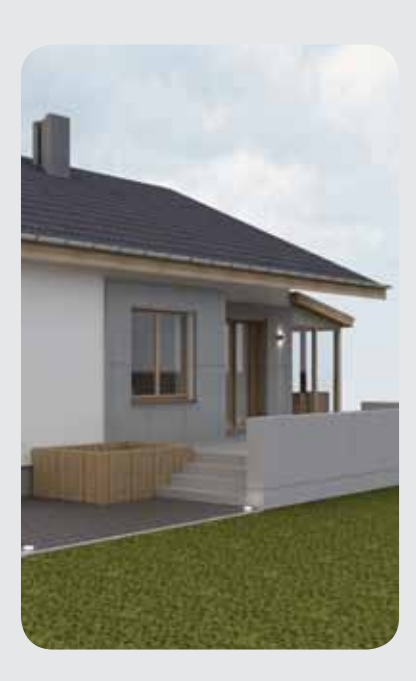

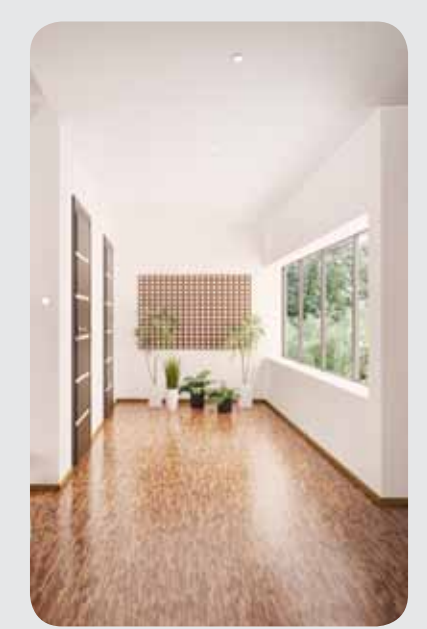

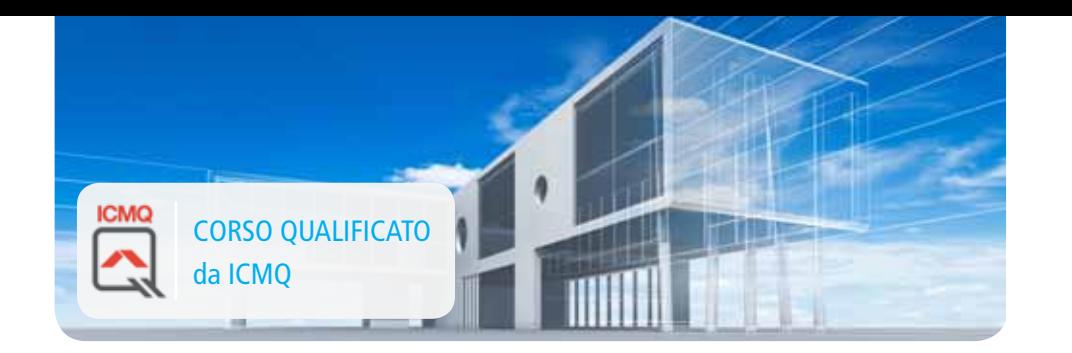

# **Corso di Progettazione BIM con Revit**

## **Corso Base**

#### Corso qualificato **ICMQ** in conformità alla norma UNI 11337 per la certificazione delle competenze.

Revit, è un software B.I.M. (Building Information Modeling) con elevate potenzialità, che utilizza un metodo di lavoro ottimizzato per le esigenze di redazione degli elaborati tecnici di un progetto architettonico gestendo in modo differenziato il disegno bidimensionale e quello tridimensionale attraverso elementi grafici e oggetti parametrici modificabili a secondo delle diverse esigenze progettuali.

L'utilizzo del B.I.M. consente di creare un edificio virtuale che contiene informazioni diversificate dell'opera che si sta progettando, come ad esempio la sua posizione geografica, i materiali utilizzati, il tipo di struttura portante, i particolari costruttivi, permettendo al progettista di ottenere durante le varie fasi del processo edilizio, sia il computo metrico che tutti gli elaborati grafici di progetto necessari alla normale attività di cantiere ed utili per l'ottenimento delle autorizzazioni comunali.

#### **OBIETTIVI PROFESSIONALI**

L'obiettivo professionale del corso è quello di fornire all'utente le competenze che gli permettano di gestire autonomamente ogni fase progettuale con Revit, dall'idea iniziale, alla modellazione, al progetto esecutivo, alla creazione delle viste fino all'impaginazione, la gestione dei layout e la pubblicazione attraverso l'uso del Building Information Modeling di Graphisoft.

#### **OBIETTIVi FORMATIVi**

L'obiettivo formativo del corso è fornire ai discenti la conoscenza degli strumenti e delle procedure per la rappresentazione grafica del progetto architettonico attraverso l'uso di elementi parametrici mediante i quali è possibile realizzare modelli tridimensionali complessi dei quali, oltre alle consuete viste assonometriche, prospettiche e in sezione, si possono ottenere gli elenchi degli elementi costruttivi ai fini del computo dei materiali e dei preventivi di costo.

#### **DESTINATARI**

Il corso si rivolge agli studenti universitari, ai laureandi, ai tecnici e ai liberi professionisti, inseriti nel settore edile, impegnati nell'acquisizione di tecniche di rappresentazione per l'edilizia e l'architettura.

#### **PROGRAMMA**

#### **UD 1 Presentazione del programma**

#### **UD 2 Il BIM, Building Information Modeling**

- Definizione del BIM
- Produzione di disegni tecnici con il CAD e con il BIM

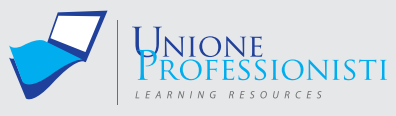

Docente: Arch. Alessandro Galassi

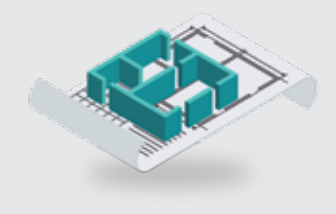

#### **Requisiti MiNiMi di sisteMa**

- Connessione ad internet veloce (consigliato: ADSL, 4MB download, 1MB upload, Ping max 30 Ms)
- Browser supportati: Google Chrome, Mozilla Firefox, Puffin
- Plug-in Shockwave Player 10.0 (MX 2004) o superiore
- Plug-in Flash Player 7 o superiore
- Ram 128 Mbytes
- Scheda video SVGA 800x600
- Scheda audio 16 bit
- Amplificazione audio (altoparlanti o cuffie)

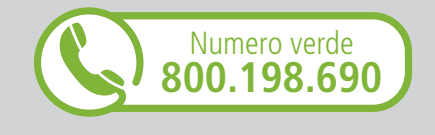

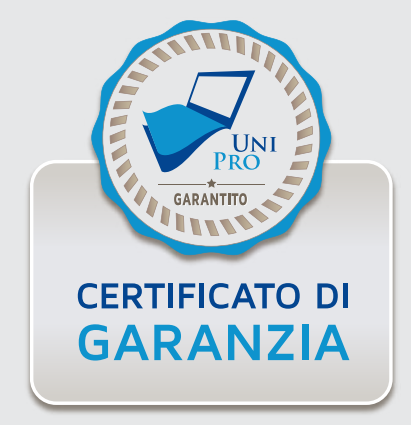

#### **UD 3 L'interfaccia Grafica di Revit**

- Il menu dell'applicazione
- Analisi: della barra multifunzione, della barra delle opzioni, delle finestre mobili, della barra dei controlli vista e della barra di stato.

#### **UD 4 Visualizzazione e Selezione**

- Utilizzo del navigatore di progetto per visualizzare le viste
- Utilizzo del mouse nella visualizzazione delle viste
- Utilizzo degli strumenti di valutazione nella barra di navigazione
- Selezione degli elementi in Revit

#### **UD 5 Creazione e Salvataggio File**

- Scegliere un modello (template) di progetto
- Aprire e visualizzare un file di progetto
- Salvare un file di progetto

#### **UD 6 Le operazioni preliminari (snap e unità di misura)**

- Scelta delle unità di misura
- Impostazione degli snap ad oggetto
- Impostazione delle informazioni sul progetto

#### **UD 7 I comandi di disegno e di editazione**

- Differenziare gli strumenti di disegno in Revit
- Analizzare gli strumenti di editazione

#### **UD 8 L'importazione e i collegamenti**

- Analisi degli elementi costitutivi del progetto di Revit
- Analisi della gerarchia degli elementi: categorie, famiglie e istanze

#### **UD 9 La costruzione del modello**

- Analisi della grafica degli elementi: gli stili degli oggetti
- Analisi della grafica degli elementi: le sostituzioni di visibilità e grafica
- Isolare e nascondere gli oggetti
- Analisi della grafica degli elementi: i materiali

#### **UD 10 Gli elementi di Riferimento: Livelli, Griglie e Piani di Riferimento**

- L' inserimento di nuovi Livelli e creazione di Viste di Pianta corrispondenti
- La modifica dei Livelli
- L' inserimento delle Griglie di progetto
- La modifica delle Griglie
- L' inserimento di Piani di Riferimento

#### **UD 11 Gli elementi del Modello: Le Strutture Verticali (Pilastri e Muri)**

- Inserimento di pilastri strutturali e architettonici
- Inserimento e modifica di muri di base
- Modifica delle proprietà di tipo del muro e creazione di stratigrafie
- Creazione di aperture nei muri
- Modifica del profilo longitudinale del muro ed inserimento di estrusioni

#### **UD 12 Gli elementi del Modello: le Strutture orizzontali (Pavimenti, Controsoffitti, Tetti)**

- La creazione di un pavimento da disegno e con la selezione dei muri
- La modifica dei pavimenti: inclinazione ed inserimento di aperture
- La creazione di un controsoffitto automatico e da disegno
- L'inserimento di tetti nel progetto

#### **UD 13 Gli elementi del Modello: le Facciate continue**

- Inserimento e costruzione di una facciata continua
- Definizione di regole di lay-out per le facciate continue
- Modifica di una facciata continua

#### **UD 14 Gli elementi del Modello: le Scale e le Ringhiere**

- Inserimento di una scala nel progetto
- Modifica del tipo di scala
- Inserimento di una ringhiera nel progetto

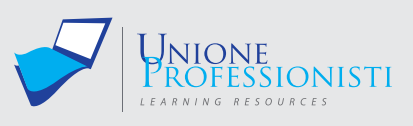

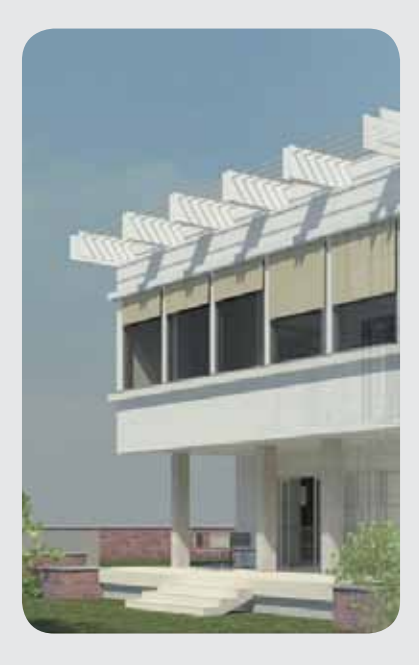

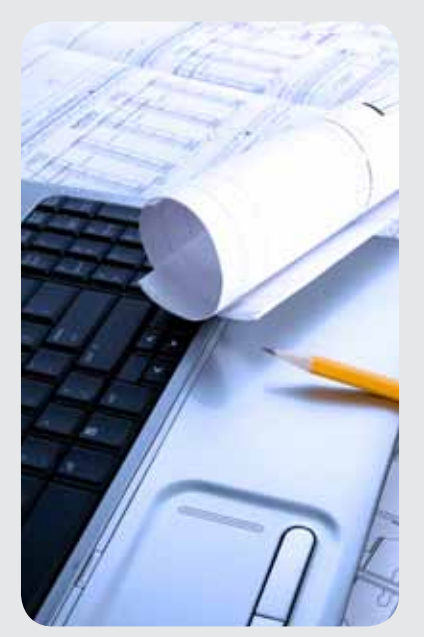

#### **UD 15 Gli elementi del Modello: le Famiglie di componenti caricabili e i Gruppi**

- L' inserimento di famiglie caricabili nel progetto
- La modifica ed eliminazione di famiglie caricabili
- La creazione di gruppi modello
- La creazione di famiglie locali

#### **UD 16 Gli Elementi della Vista: Viste di Pianta, Prospetto, Sezione, Viste 3D, Animazioni, Viste di dettaglio e Viste di Disegno**

- Analisi dell'uso delle viste in Revit
- Creazione e modifica delle viste di pianta
- Creazione e modifica delle viste di prospetto e sezione
- Creazione e modifica delle viste tridimensionali
- Creazione di viste di dettaglio

#### **UD 17 Gli Elementi di Annotazione: Linee e Componenti di dettaglio**

- L'inserimento di quote nel progetto
- La creazione di un nuovo stile di quota
- L'inserimento di etichette parametriche nel progetto
- Il disegno di linee e tratteggi di dettaglio
- L'inserimento di elementi di dettaglio semplici e ripetuti

#### **UD 18 La quantificazione degli elementi del modello: Locali e Aree**

- Inserimento di locali nel progetto
- Inserimento di etichette di locale
- Creazione di uno schema di colore per i locali

#### **UD 19 La quantificazione degli elementi del modello: Abachi**

- L'inserimento di un abaco nel progetto
- La modifica delle proprietà dell'abaco

#### **UD 20 La gestione delle Viste e degli Elementi del modello: Stili Oggetti e Sostituzioni di Visibilità e Grafica**

- Inserimento di un file cad nel modello
- Definizione delle impostazioni di rendering
- Creazione e salvataggio del rendering

#### **UD 21 La stampa e la pubblicazione del disegno**

- Definizione dei modelli di vista
- Creazione delle tavole di progetto
- Gestire le informazioni presenti sulla tavola
- Stampare un progetto di revit

#### **UD22 Revit 2016 – Novità ed aggiornamenti**

#### **TEST FINALE**

Durante il corso sono previsti esercizi di verifica intermedi e un test finale.

## **Vantaggi del corso in e-learning**

- *Possibilità di ascoltare e rivedere in qualsiasi momento le lezioni del corso*
- *Risparmio di tempo: i nostri corsi on-line ti consentiranno di formarti quando e dove vuoi, in autonomia, evitandoti eventuali costi per trasferte o spostamenti*
- *Possibilità di gestire in autonomia il tuo iter formativo*

*Contenuti interattivi multimediali*

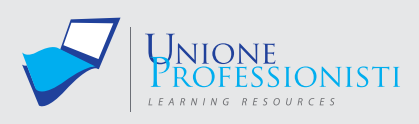

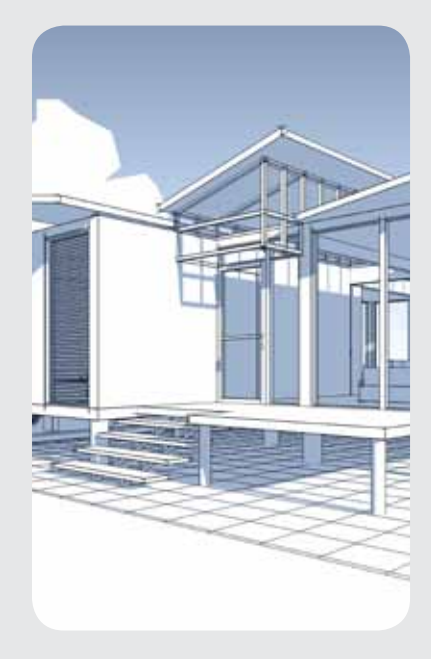

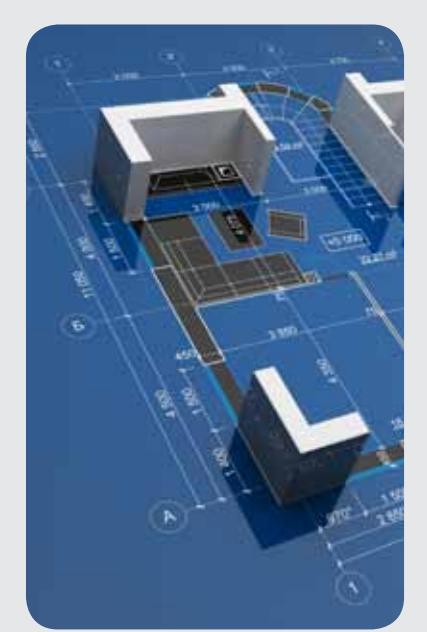

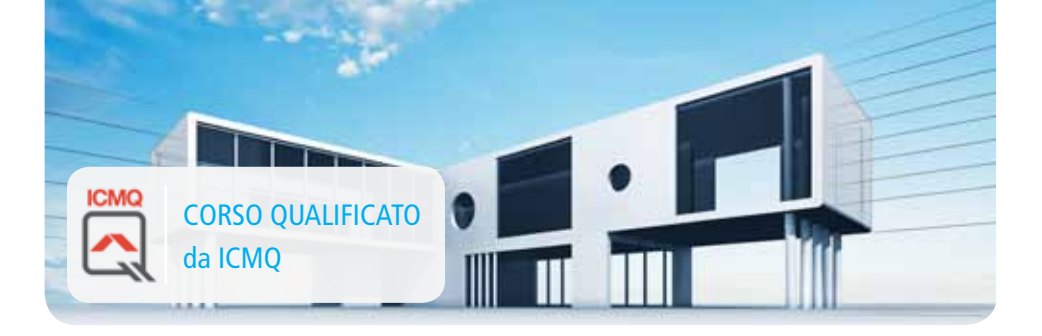

# **Corso di Progettazione BIM con REVIT**

### **Corso Avanzato**

#### Corso qualificato **ICMQ** in conformità alla norma UNI 11337 per la certificazione delle competenze.

Il presente programma si riferisce ad un corso avanzato per l'apprendimento del software BIM (Building Information Modeling), Autodesk REVIT ARCHITECTURE.

Il software Revit Architecture differisce sostanzialmente dai programmi di disegno e modellazione matematica (Rhino, Think Design, Alias), geometrica (software CAD) e numerica (3D Studio, Maya, Cinema 4D), trattandosi di una modellazione parametrica.

La modellazione parametrica o BIM è il processo di creazione e gestione del modello d'informazioni di un edificio.

Il modello risultante è una rappresentazione digitale delle caratteristiche fisiche e funzionali di un edificio ed una risorsa di informazioni condivisa che forma una affidabile base per i processi decisionali durante tutto il ciclo di vita dell'edificio stesso, dalla sua ideazione alla costruzione, dalla manutenzione fino alla demolizione.

Attraverso la progettazione parametrica realizzata con Revit Architecture i progettisti possono definire il modello tridimensionale di un edificio a partire dai suoi componenti (solai, travi, pilastri, porte, finestre, ecc.) e il modello virtuale, opportunamente costruito, è in grado di riunire in se stesso le specifiche del fabbricato: le informazioni geometriche, le caratteristiche di materiali e finiture, i costi e i tempi delle lavorazioni, la durabilità di materiali e componenti, le operazioni e le scadenze per la manutenzione, le informazioni relative a contratti e procedure di appalto dei lavori.

#### **OBIETTIVI PROFESSIONALI**

Il corso Progettazione BIM con REVIT Architecture - Avanzato, ha l'obiettivo di approfondire le conoscenze degli studenti sul software Revit Architecture e di permettere loro di utilizzare il software personalizzando sia il contenuto del progetto sia la presentazione grafica. Alla fine del corso gli studenti saranno in grado di:

- Comprendere le differenze delle famiglie in Revit (di sistema, locali, caricabili)
- Gestire correttamente l'Editor delle famiglie per la costruzione e la personalizzazione di famiglie caricabili
- Creare e salvare nuove famiglie di annotazione 2D
- Creare e salvare nuove famiglie di modello 3D
- Utilizzare la modellazione concettuale per sviluppare il progetto
- Importare una massa concettuale all'interno dell'ambiente di progetto e, a partire da questa, creare il modello di progetto
- Gestire le varianti del progetto (Design Options) e le fasi temporali del progetto (Phasing)
- Comprendere e gestire gli strumenti di collaborazione e condivisione del lavoro

#### **OBIETTIVi FORMATIVi**

Il Corso Progettazione BIM con REVIT Architecture - Avanzato sviluppa le conoscenze necessarie per operare su una piattaforma BIM e sviluppare la progettazione individualmente o in collaborazione con altri utenti, sia in modalità sincrona (Worksharing) sia in modalità asincrona (Collegamento e controllo di file di differenti discipline).

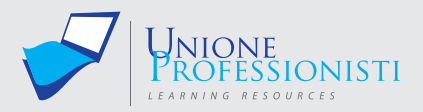

Docente: Arch. Alessandro Galassi

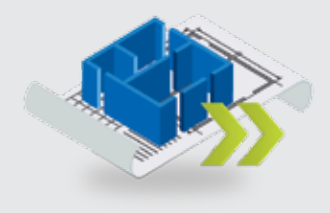

#### **Requisiti MiNiMi di sisteMa**

- Connessione ad internet veloce (consigliato: ADSL, 4MB download, 1MB upload, Ping max 30 Ms)
- Browser supportati: Google Chrome, Mozilla Firefox, Puffin
- Plug-in Shockwave Player 10.0 (MX 2004) o superiore
- Plug-in Flash Player 7 o superiore
- Ram 128 Mbytes
- Scheda video SVGA 800x600
- Scheda audio 16 bit
- Amplificazione audio (altoparlanti o cuffie)

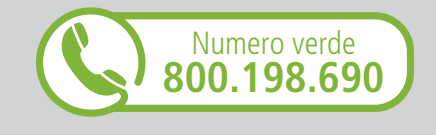

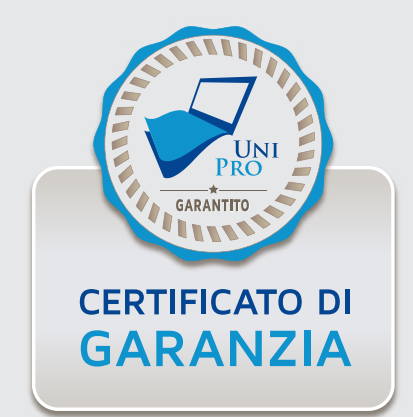

#### **DESTINATARI**

Il corso è rivolto a progettisti e professionisti operanti nel mondo della progettazione edilizia (architetti, ingegneri, geometri) che abbiano una conoscenza base di utilizzo del programma Revit Architecture.

#### **PROGRAMMA**

#### **UNITA' DIDATTICA 01: PRESENTAZIONE DEL PROGRAMMA**

#### **UNITA' DIDATTICA 02: FAMIGLIE DI SISTEMA, TRASFERIMENTO STANDARD E TEMPLATE**

- ANALISI elementi del progetto di Revit Categorie, Famiglie, Tipi e Istanze
- CLASSIFICAZIONE delle Famiglie
- ANALISI delle Famiglie di Sistema
- INSERIRE Famiglie Caricabili all'interno di Famiglie di Sistema

#### **UNITA' DIDATTICA 03: L'EDITOR DELLE FAMIGLIE CARICABILI (FAMILY EDITOR)**

- CLASSIFICAZIONE delle Famiglie caricabili in Revit
- ANALISI dell'Editor di Famiglie Caricabili
- CREAZIONE di Parametri

#### **UNITA' DIDATTICA 04: FAMIGLIE CARICABILI 2D: FAMIGLIE DI ANNOTAZIONI E CARTIGLI**

- CREAZIONE di Famiglie di Annotazione: Simboli
- CREAZIONE di Famiglie di Annotazione: Etichette Parametriche
- CREAZIONE di Famiglie di Cartigli
- CREAZIONE di Parametri condivisi
- CREAZIONE di Cartigli Parametrici

#### **UNITA' DIDATTICA 05: FAMIGLIE CARICABILI 3D NON PARAMETRICHE**

- Le Famiglie Caricabili tridimensionali
- Gli strumenti di modellazione tridimensionale
- La PIANIFICAZIONE di una Famiglia Caricabile Tridimensionale
- La CREAZIONE di una Famiglia Modello Tridimensionale

#### **UNITA' DIDATTICA 06: FAMIGLIE CARICABILI 3D: FAMIGLIE PARAMETRICHE**

- PIANIFICAZIONE di una Famiglia caricabile parametrica
- DISEGNO di una Famiglia Modello parametrica
- NIDIFICARE le Famiglie
- CREAZIONE di un Catalogo dei Tipi

#### **UNITA' DIDATTICA 07: FAMIGLIE CARICABILI 3D: APERTURE BASATE SU HOST**

- ANALISI delle Famiglie ospitate
- PIANIFICAZIONE di una Famiglia di aperture
- DISEGNO di una Famiglia di aperture rettangolari
- DISEGNO di una Famiglia di aperture rettangolari a sguincio
- DISEGNO di una Famiglia di aperture ad arco

#### **UNITA' DIDATTICA 08: FAMIGLIE CARICABILI 3D: PORTE E FINESTRE BASATE SU HOST**

- PIANIFICAZIONE di una Famiglia di Porta parametrica
- DISEGNO della Famiglia: Apertura
- DISEGNO della Famiglia: Geometrie solide
- NIDIFICAZIONE di una famiglia all'interno della Porta
- IMPOSTAZIONE della Visibilità degli oggetti

#### **UNITA' DIDATTICA 09: L'EDITOR DI MASSA CONCETTUALE (CME)**

- ANALISI dell'ambiente di modellazione concettuale
- La MODELLAZIONE tridimensionale nell'Editor di Massa concettuale
- La MODIFICA delle geometrie tridimensionali
- PARAMETRIZZAZIONE delle Masse concettuali

#### **UNITA' DIDATTICA 10: INSERIMENTO DI MASSE CONCETTUALI NEL PROGETTO**

- CARICARE le masse concettuali nel progetto
- CREARE dei Pavimenti di massa
- CREARE gli elementi dell'edificio a partire da istanze di Massa

#### **UNITA' DIDATTICA 11: LE FACCIATE CONTINUE NELL'EDITOR DI MASSA CONCETTUALE**

- DIVISIONE delle Superfici di una Massa Concettuale
- ATTRIBUZIONE di un motivo
- CREAZIONE di Pannelli su motivo
- CREAZIONE di Parametri di Rapporto

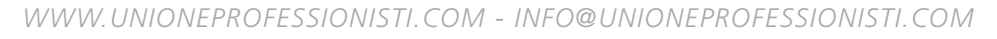

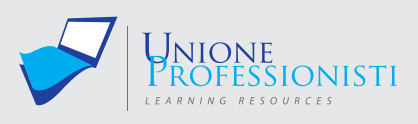

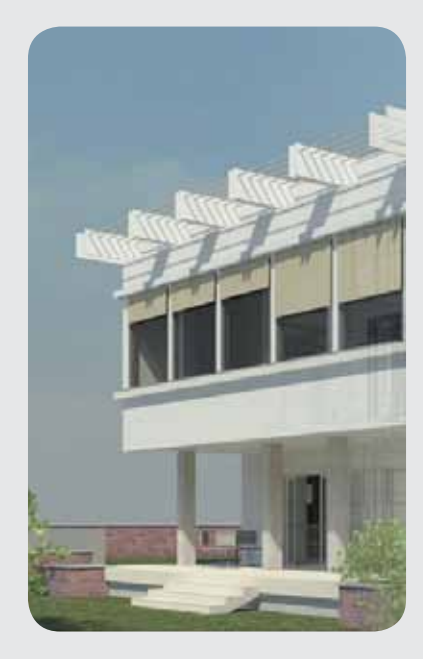

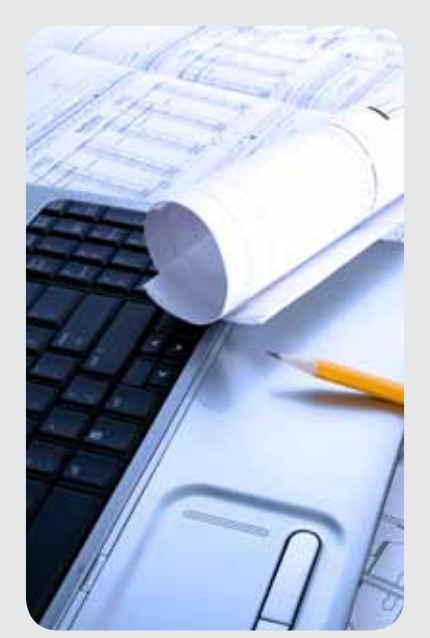

#### **UNITA' DIDATTICA 12: I COMPONENTI ADATTIVI E LE STRUTTURE SPAZIALI**

- DISEGNO di superfici curve parametriche
- DISEGNO di componenti adattivi
- DISEGNO di strutture spaziali

#### **UNITA' DIDATTICA 13: LE FASI DI PROGETTO (PHASING)**

- ANALISI delle Fasi
- LAVORARE con le Fasi

#### **UNITA' DIDATTICA 14: LE VARIANTI DI PROGETTO (DESIGN OPTIONS)**

- CREAZIONE di Varianti per il progetto
- VISUALIZZARE le Varianti di progetto
- GESTIONE delle Varianti di progetto

### **UNITA' DIDATTICA 15: CREAZIONE E MODIFICA DI SUPERFICI TOPOGRAFICHE**

- CREAZIONE di Superfici Topografiche
- ANALISI delle impostazioni grafiche delle Superfici Topografiche
- ANALISI degli strumenti di modifica delle superfici topografiche
- INSERIMENTO di Piattaforme Edificio

#### **UNITA' DIDATTICA 16: I SISTEMI DI COORDINATE IN REVIT**

- ANALISI dei sistemi di coordinate
- SPOSTAMENTO del Punto Base di Progetto e del Punto di Rilevamento
- COLLEGARE i file Revit con un sistema di coordinate condivise

#### **UNITA' DIDATTICA 17: COLLEGARE I MODELLI DI REVIT**

- IMPORTAZIONE e COLLEGAMENTO di file .dwg
- GESTIRE i collegamenti in un modello di Revit
- VISUALIZZAZIONE dei collegamenti

#### **UNITA' DIDATTICA 18: GESTIONE DEI COLLEGAMENTI: COPIA E CONTROLLO**

- COPIARE e CONTROLLARE elementi da un file collegato
- ANALISI delle impostazioni di Coordinamento
- ANALISI della Verifica di Coordinamento

#### **UNITA' DIDATTICA 19: GLI STRUMENTI PER LA COLLABORAZIONE: IL WORKSHARING**

- ANALISI della Condivisione del lavoro
- LAVORARE in Condivisione del lavoro con gli elementi editabili
- LAVORARE in Condivisione del lavoro con i Workset

#### **UNITA' DIDATTICA 20: NOVITA' E AGGIORNAMENTI**

#### **TEST FINALE**

Nel corso sono presenti test di verifica intermedi e un test finale.

## **Vantaggi del corso in e-learning**

- *Possibilità di ascoltare e rivedere in qualsiasi momento le lezioni del corso*
- *Risparmio di tempo: i nostri corsi on-line ti consentiranno di formarti quando e dove vuoi, in autonomia, evitandoti eventuali costi per trasferte o spostamenti*
	- *Possibilità di gestire in autonomia il tuo iter formativo*
- $\bullet$ *Contenuti interattivi multimediali*

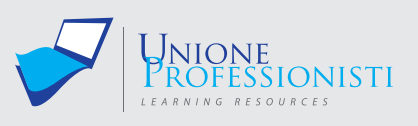

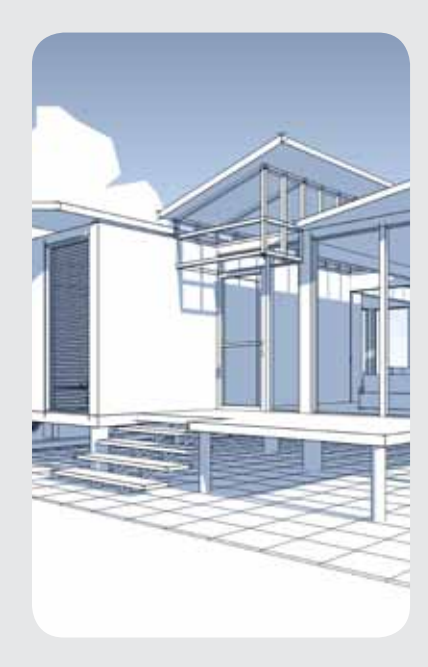

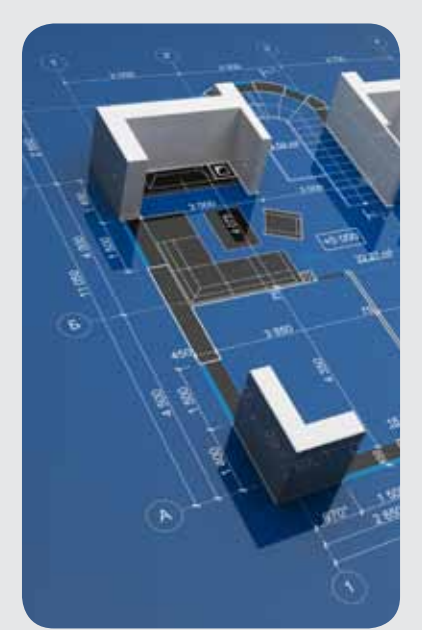

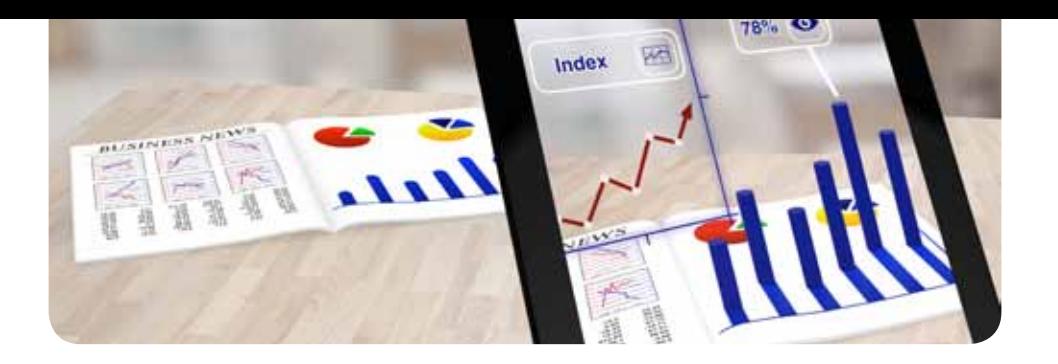

# **Realtà aumentata per ambiti professionali E TECNICI**

L'Augmented Reality è una giovane disciplina informatica che si occupa della sovrimpressione di contenuti digitali al mondo reale osservato. Tale disciplina possiede i requisiti idonei per garantire una buona soglia di interattività alle applicazioni dedicate alla progettazione ed alla fruizione degli spazi in genere, siano essi progettati o ricostruiti virtualmente, stravolgendo completamente il consueto e limitato paradigma, ormai consolidato, della classica configurazione desktop, mouse, tastiera.

La Realtà Aumentata è una disciplina informatica che studia sistemi proiettivi in grado di incrementare la realtà con contenuti digitali e potrebbe definirsi come la capacità di sovraimporre alla realtà osservata dal soggetto un insieme di informazioni relative al contesto.

In sintesi, la percezione di un fruitore di Realtà Aumentata, viene "aumentata" dalla presenza di oggetti virtuali nel suo campo visivo, arricchendo la visuale osservata di informazioni supplementari digitali (di tipo bidimensionale, come video o dati infografici) o di contenuti complessi di grafica 3D (oggetti tridimensionali anche fotorealistici ed animazioni 3D).

Pertanto Reale e Virtuale apparentemente coesistono nella scena osservata ed il fruitore può muoversi tranquillamente nello spazio reale, osservando così comodamente gli oggetti virtuali da vari punti di vista e/o movimentandoli spazialmente.

Inoltre, in applicazioni avanzate, tale visualizzazione tecnologica può essere anche interattiva, grazie all'impiego di opportuni sensori.

#### **OBIETTIVI PROFESSIONALI**

La possibilità di gestire agevolmente la nuova tecnologia, consente ai tecnici di presentare il progetto in modalità totalmente inconsueta, accattivamente ed interattiva al proprio cliente.

Nel corso vengono forniti gli elementi di orientamento e gli approcci più condivisi, utili per stimare e capire il valore aggiunto della tecnologia rispetto ai propri obiettivi. Vengono inoltre fornite le competenze operative necessarie per divenire progettista di realtà aumentata ed essere pertanto subito operativo sul mercato, al fine di cogliere le tantissime opportunità che si stanno prospettando con la veloce maturità di questa innovativa tecnologia di visualizzazione interattiva.

#### **OBIETTIVI FORMATIVI**

Finalità del ciclo di lezioni è quello di consentire ai partecipanti di addentrarsi nella tematica delle applicazioni progettuali di Realtà Aumentata, in cui l'utente possa visualizzare il Reale ed il Virtuale compresente nella scena osservata, il tutto fuso armoniosamente e con un buon grado di collimazione tra dati digitali e scena osservata.

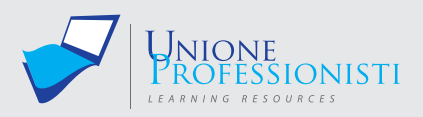

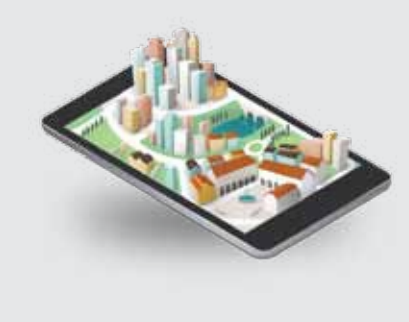

#### **Requisiti MiNiMi di sisteMa**

- Connessione ad internet veloce (consigliato: ADSL, 4MB download, 1MB upload, Ping max 30 Ms)
- Browser supportati: Google Chrome, Mozilla Firefox, Puffin
- Plug-in Shockwave Player 10.0 (MX 2004) o superiore
- Plug-in Flash Player 7 o superiore
- Ram 128 Mbytes
- Scheda video SVGA 800x600
- Scheda audio 16 bit
- Amplificazione audio (altoparlanti o cuffie)

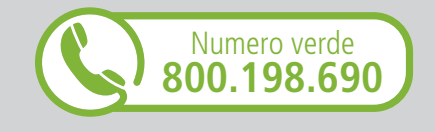

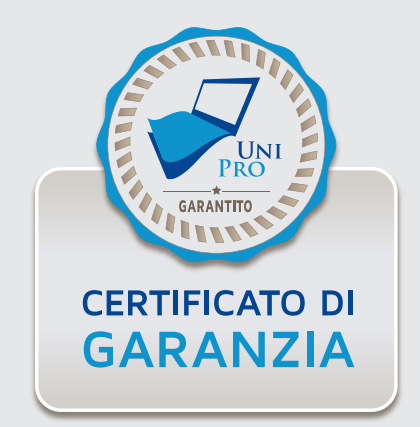

#### **DESTINATARI**

Il corso si rivolge a coloro che hanno maturato esperienza nel campo della rappresentazione tridimensionale, per finalità tecniche (architetti, ingegneri, geometri) o pubblicitarie.

Si richiede un agevole uso dei sistemi operativi più diffusi (Windows, OS, etc.), nozioni di informatica di base e la conoscenza di almeno un software fra quelli preposti alla modellazione (es. Rhinoceros, 3DS Max) e di un software inerente il fotoritocco (Photoshop, Inkscape, etc.)

Verranno utilizzate tecnologie sviluppate specificamente per creativi e designer, pertanto non saranno richieste competenze di programmazione.

#### **PROGRAMMA**

#### **1. Confronto storico della disciplina con la Realtà Virtuale**

- Cenni storici
- Gli anni '90, Realtà virtuale e Realtà aumentata
- 1994: Milgram Reality-Virtuality Continuum
- Principali differenze tra la Virtual Reality e la Mixed Reality
- International Symposium on Mixed and Augmented Reality (ISMAR)

#### **2. Caratteristiche generali e schema di funzionamento**

- Mixed Reality: schema generale di un sistema AR
- I display
- Il tracking

#### **3. Indagine conoscitiva della sue applicazioni**

- Applicazioni di AR in ambito militare e medico
- Robotica
- Il biennio 2008-2009: innovative applicazioni commerciali e servizi offerti dell'AR
- Il 2010: implementazione dell'AR con internet
- L'arte incontra l'AR: il Moma di New York
- Il 2013-2014

#### **4. Problematiche di natura applicativa**

- Problematiche del compositing
- Sistemi di coordinate e trasformazioni: mondo virtuale e mondo reale
- L'allineamento delle geometrie fiduciali

### **5. L'ambito architettonico e ingegneristico**

- Stato dell'arte
- Valutazione di impatto ambientale
- Applicazioni in-door
- Ricostruzione virtuale di edifici parzialmente distrutti aventi valore di beni archeologici
- Grafica editoriale di settore in AR
- AR integrata nella progettazione

#### **6. Realtà aumentata per la progettazione**

- Authoring tool
- Mercato, marketing e modelli di business
- Design AR fotorealistica
- Impostazione della scena in realtà aumentata
- Step-by-step AR project planning

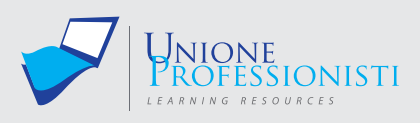

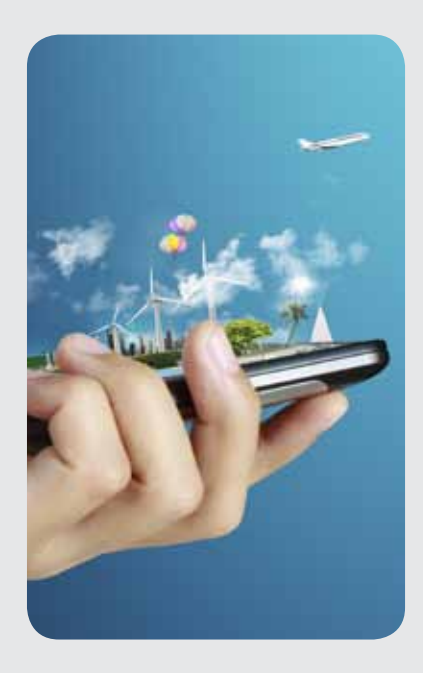

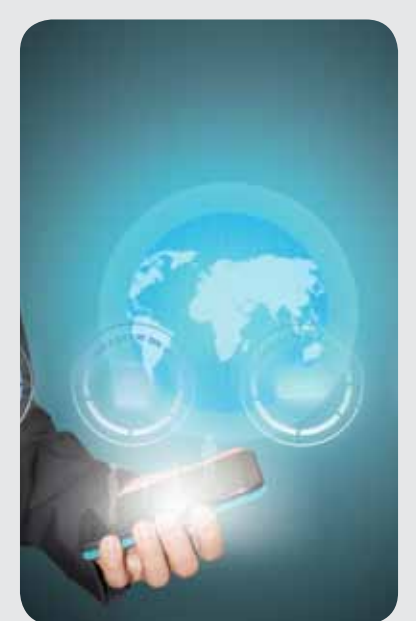

#### **7. Realtà aumentata marker based**

- Interfaccia dell'ambiente di sviluppo
- Setup della scena
- Salvataggio del setup della scena
- Modalità di fruizione
- Ottimizzazioni operative e materiali

#### **8. Resa realistica del modello in AR: tecniche di base**

- Render to texture (RTT)
- Baking texture
- Baking lighting e Ambient occlusion

#### **9. Modalità operative di carattere interattivo**

- Tracciamento: impostazioni
- Tasti di regolazione: ombre, scalatura dell'oggetto e flusso video
- Gestione dei layer
- Piani sezione

#### **10. Inserimento di oggetti multimediali**

• Inserimento degli oggetti

Il corso è inoltre corredato di videotutorial che illustrano le modalità di creazione e regolazione di oggetti in Realtà aumentata.

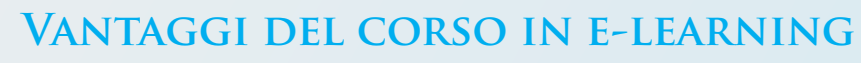

- *Possibilità di ascoltare e rivedere in qualsiasi momento le lezioni del corso*
- *Risparmio di tempo: i nostri corsi on-line ti consentiranno di formarti quando e dove vuoi, in autonomia, evitandoti eventuali costi per trasferte o spostamenti*
- *Possibilità di gestire in autonomia il tuo iter formativo*
- *Contenuti interattivi multimediali*

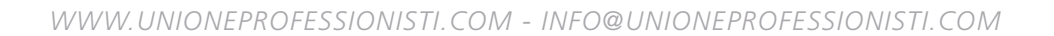

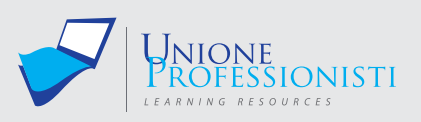

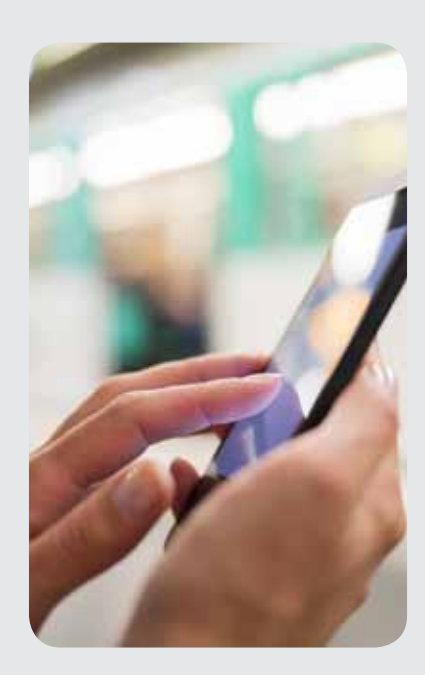

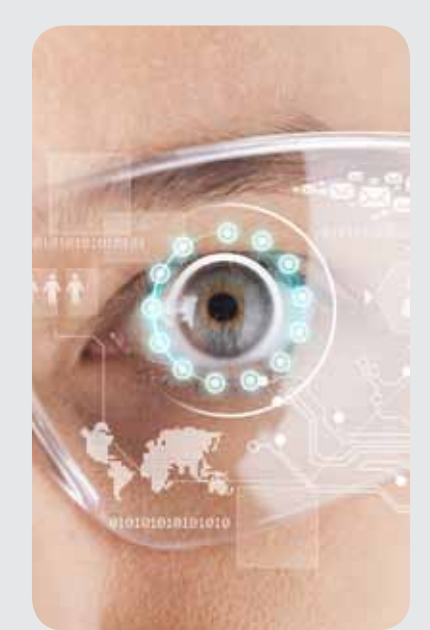

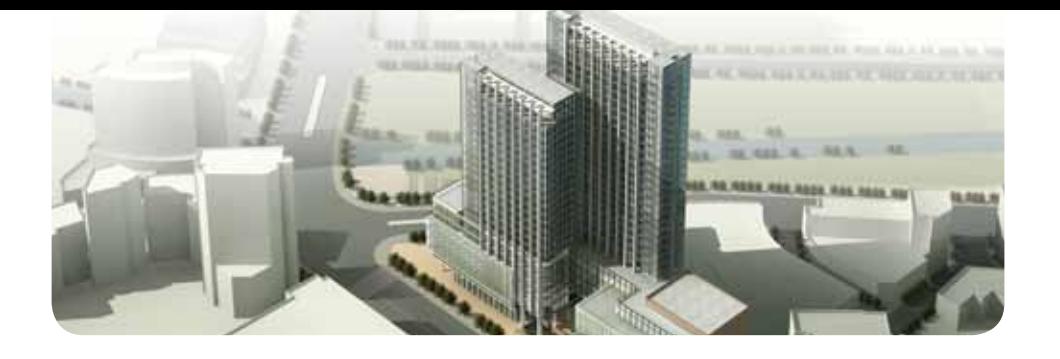

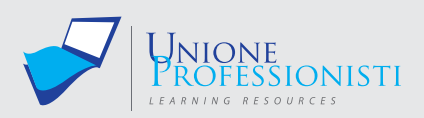

# **Corso di Sketchup e modellazione 3d**

Possiamo ormai affermare con certezza che la modellazione in tre dimensioni porterà a degli interessanti sbocchi lavorativi nel futuro. In alcuni ambiti, tuttavia, questo cambiamento è già in atto, si pensi al campo della stampa 3D o al campo medico (protesi dentali in cad-cam ad esempio). Muoversi da neofita in questo ambito può portare a delle scelte non sempre semplici e immediate: anche solo approcciarsi ad un software di modellazione 3D può richiedere tempo e impegno.

Sketchup è sicuramente uno dei software di modellazione più semplici e intuitivi esistenti sul mercato: non è necessaria, infatti, una eccessiva pratica per arrivare a disegnare soddisfacenti progetti e non è richiesta neanche una conoscenza di partenza sulla progettazione.

Da tale semplicità non deriva certo una carenza di contenuti e di potenzialità: grazie a Sketchup, infatti, oltre alla modellazione di oggetti in 3D, è possibile realizzare rendering, tavole professionali, strutture complesse, computi e molto altro.

È importante segnalare che di questo software esiste una versione free (Make) e una versione a pagamento (Pro) le cui differenze coinvolgono alcune poche funzioni. Si può tuttavia affermare con certezza che la versione free sia già uno strumento completo ed altamente competitivo.

Nel corso delle lezioni verrà approfondito ogni singolo aspetto di uno dei software di modellazione 3D più diffusi al mondo.

#### **OBIETTIVI PROFESSIONALI**

Il presente corso di Sketchup si pone alcuni obiettivi professionali tra cui:

- fornire al discente una buona conoscenza dei principi della modellazione tridimensionale;
- permettere al discente di sviluppare un progetto in 3D in totale autonomia; si partirà da un livello base fino ad arrivare ad una progettazione parametrica;
- conoscere le ultime novità in tema di appalti, da cui deriva la necessità di utilizzare piattaforme interoperabili;
- fornire le capacità necessarie per interagire correttamente con gli altri principali software presenti sul mercato. Non sempre, infatti, l'utilizzo di un solo software di modellazione è pratico. Servirà pertanto una panoramica degli altri software presenti nel contesto attuale.

#### **OBIETTIVI FORMATIVI**

Il principale obiettivo formativo è quello di fornire al corsista conoscenze e strumenti utili per accrescere il proprio bagaglio di competenze professionali.

Il corso tratterà principalmente di progettazione e modellazione 3d con il software Sketchup; si partirà fornendo alcune nozioni storiche del programma e si terminerà con la realizzazione di render passando per l'implementazione con i plugin. Durante tutto questo percorso sarà sempre più chiaro quanto Sketchup sia uno strumento professionale che si adatta a qualsiasi esigenza.

Attraverso alcune esercitazioni guidate sarà possibile fornire al discente tutti gli strumenti per

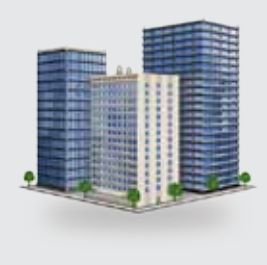

#### **Requisiti MiNiMi di sisteMa**

- Connessione ad internet veloce (consigliato: ADSL, 4MB download, 1MB upload, Ping max 30 Ms)
- Browser supportati: Google Chrome, Mozilla Firefox, Puffin
- Plug-in Shockwave Player 10.0 (MX 2004) o superiore
- Plug-in Flash Player 7 o superiore
- Ram 128 Mbytes
- Scheda video SVGA 800x600
- Scheda audio 16 bit
- Amplificazione audio (altoparlanti o cuffie)

#### **per Maggiori informazioni**

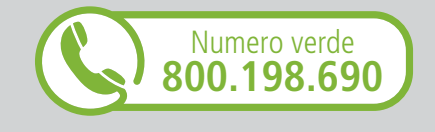

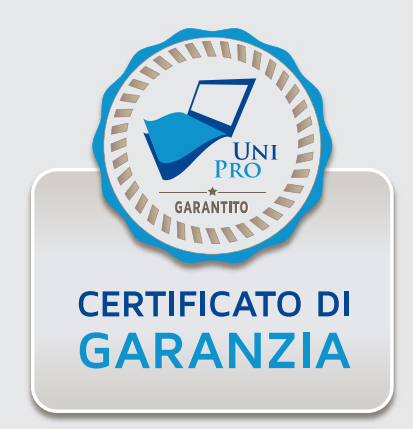

poter progettare i più comuni componenti edilizi senza tralasciare gli elementi più complessi. Sarà possibile svolgere delle esercitazioni anche in maniera autonoma sulla base di quello che viene proposto nel video.

Il percorso didattico viene illustrato fin da subito e ogni lezione è strutturata in maniera tale da contenere delle brevi unità didattiche. All'inizio di ogni lezione e di ogni unità didattica verranno illustrati gli argomenti da affrontare; la complessità delle lezioni non sarà mai eccessiva dato l'approfondimento dei temi in maniera progressiva.

#### **DESTINATARI**

Il corso è rivolto prevalentemente a progettisti e professionisti operanti nel settore dell' edilizia (architetti, ingegneri, geometri, periti, tecnici).

Tuttavia, alcuni argomenti, specie quelli introduttivi al software, non presentano particolari complessità e non richiedono specifiche conoscenze; si ritiene quindi che il corso possa essere utile anche per chi intenda approcciarsi per la prima volta al mondo della progettazione tridimensionale.

#### **PROGRAMMA**

#### **Aspetti generali del corso e di Sketchup**

- UD 1 Presentazione docente, obiettivi e programma del corso
- UD 2 Perché usare Sketchup? Differenza rispetto ad altri programmi 3d

#### **Installazione sul computer**

- UD 3 Requisiti di sistema
- UD 4 Differenza tra versione make e pro

#### **I comandi base**

- UD 5 Template e interfaccia
- UD 6 I comandi base
- UD 7 I comandi base parte 2
- UD 8 Modificare oggetti
- UD 9 Modificare oggetti parte 2

#### **Altri comandi**

- UD 10 I gruppi e i componenti
- UD 11 I gruppi e i componenti parte 2
- UD 12 Modifiche sui solidi
- UD 13 I componenti dinamici
- UD 14 I componenti dinamici parte 2

#### **I materiali, i layer e gli stili**

- UD 15 Inserimento materiali
- $\bullet$  UD 16 I layer
- UD 17 Gli stili

#### **Interazione con altri software**

- UD 18 Importazione componenti
- UD 19 Interazione con autocad
- UD 20 Progettazione con dwg 2d
- UD 21 Interazione con 3d studio
- UD 22 Interazione con Lumion

#### **Fotoinserimento e luci**

- UD 23 Le viste e le scene
- UD 24 Le viste e le animazioni
- UD 25 Luci e fotoinserimento
- UD 26 Esercizio

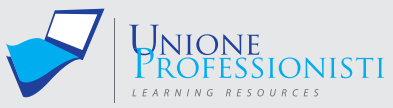

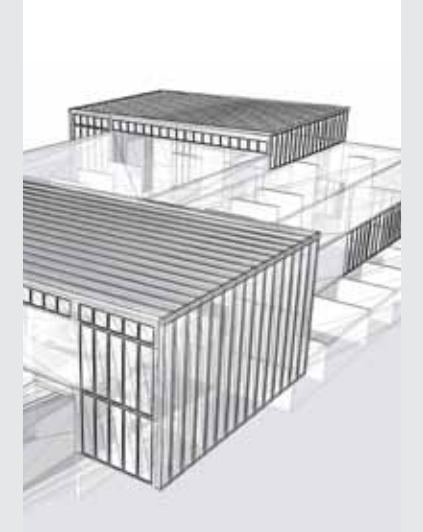

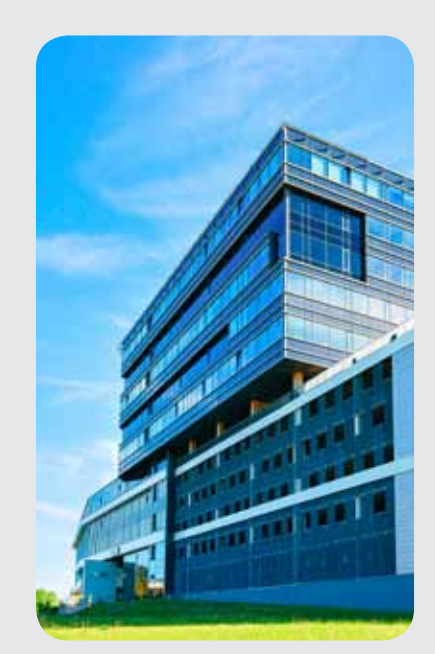

#### **I plugin**

- UD 27 Make face e round corner
- UD 28 1001 bit tools
- UD 29 1001 bit tools parte 2
- UD 30 1001 bit tools parte 3 e curviloft

### **Renderizzazione e impaginazione**

- UD 31 Le estensioni per i rendering
- UD 32 Render con V-ray
- UD 33 Render con V-ray parte 2
- UD 34 Render con V-ray parte 3
- UD 35 Impaginazione con Layout

### **TEST FINALE**

Durante il percorso formativo sono inoltre previsti esercizi di verifica utili a consolidare l'apprendimento dei contenuti erogati.

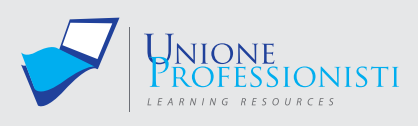

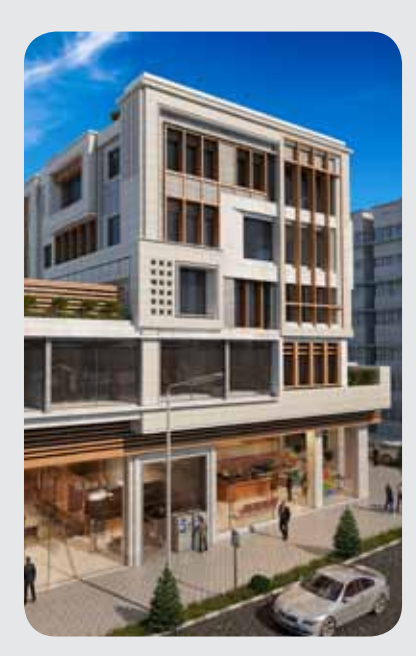

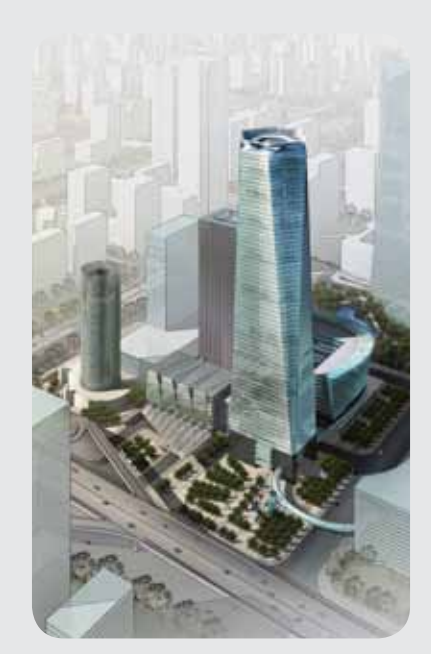

## **Vantaggi del corso in e-learning**

- *Possibilità di ascoltare e rivedere in qualsiasi momento le lezioni del corso*
- *Risparmio di tempo: i nostri corsi on-line ti consentiranno di formarti quando e dove vuoi, in autonomia, evitandoti eventuali costi per trasferte o spostamenti*
- *Possibilità di gestire in autonomia il tuo iter formativo*
- *Contenuti interattivi multimediali*

*www.unioneprofessionisti.com - info@unioneprofessionisti.com*

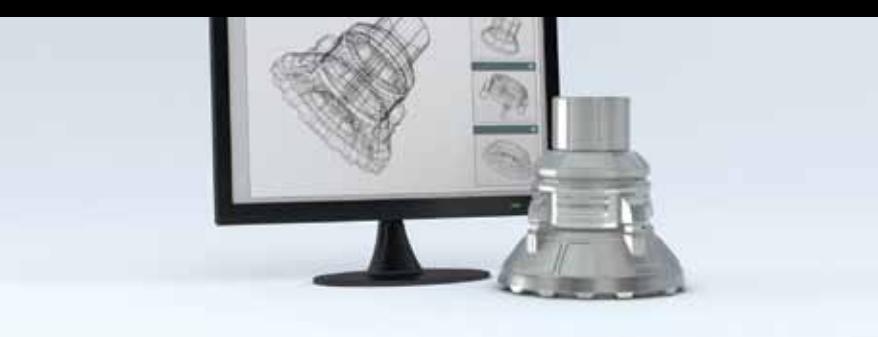

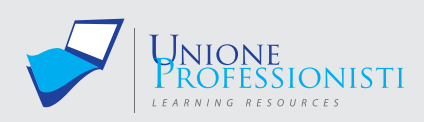

# **Corso Modellazione 3D con SolidWorks**

Il presente corso approfondisce lo studio di SolidWorks della Dassault Systèmes, il potente software di modellazione parametrica tridimensionale. Il corso toccherà i temi della modellazione solida, della modellazione superficiale, della creazione di lamiere; della gestione di parti, assiemi di parti e disegni bidimensionali. Il corso è strutturato in unità propedeutiche che guideranno il professionista nei vari step, dalla comprensione delle interfacce alla gestione di modelli matematici complessi.

#### **Obiettivi Professionali**

L'obiettivo professionale è di far apprendere l'utilizzo di un software di modellazione parametrica tridimensionale completo, richiesto da molte aziende, nonché utilizzato da professionisti e fornitori, quali ad esempio stampisti e prototipatori. Si vogliono fornire al progettista le conoscenze per utilizzare uno strumento con elevate potenzialità che lo possa coadiuvare in ogni fase del processo progettuale e produttivo.

#### **Obiettivi formativi**

L'obiettivo principale è quello di mettere in mano al professionista uno strumento che lo possa rendere operativo e competitivo sul mercato del lavoro; il software infatti, utilizzato in svariati ambiti di progettazione, dà la possibilità al professionista di proporsi in differenti ambiti professionali e lavorativi. Imparare a utilizzare questo software aumenta inoltre le opportunità e la capacità di collaborare in team, interfacciandosi anche con professionisti di diverse competenze. SolidWorks consente al progettista di seguire e controllare il progetto in ogni singola fase, ottimizzando i tempi e abbattendo gli errori che durante il percorso di sviluppo del prodotto si possono verificare. L'apprendimento di questo software aumenterà le capacità di gestione di progetti complessi.

#### **Destinatari**

I destinatari di questo corso sono professionisti che lavorano in ambiti anche molto differenti tra loro, con la comune necessità di un controllo totale del progetto in ogni singola fase. SolidWorks viene infatti utilizzato in ambito automotive, hightech, medicale, energetico e anche architettonico. Il curriculum di Ingegneri, Architetti, Industrial Designer e Geometri sarà notevolmente arricchito grazie all'acquisizione del knowhow di un software di modellazione parametrica come SolidWorks.

#### **Programma**

#### **UD 1 INTRODUZIONE AL SOFTWARE**

- Che cos'è la modellazione parametrica?
- Che cosa fa SolidWorks?
- Chi usa SolidWorks?

#### **UD 2 PRIMI PASSI**

- Spiegazione dell'interfaccia di apertura del sw
- Spiegazione dell'interfaccia con un file aperto vuoto
- Menù Opzioni e Personalizzazioni
- Menù Nascondi e Visualizza

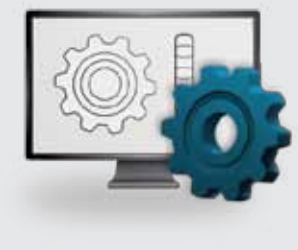

#### **Requisiti MiNiMi di sisteMa**

- Connessione ad internet veloce (consigliato: ADSL, 4MB download, 1MB upload, Ping max 30 Ms)
- Browser supportati: Google Chrome, Mozilla Firefox, Puffin
- Plug-in Shockwave Player 10.0 (MX 2004) o superiore
- Plug-in Flash Player 7 o superiore
- Ram 128 Mbytes
- Scheda video SVGA 800x600
- Scheda audio 16 bit
- Amplificazione audio (altoparlanti o cuffie)

#### **per Maggiori informazioni**

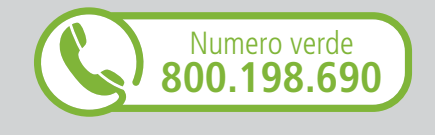

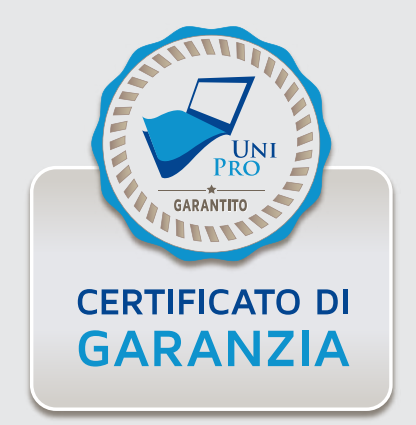

#### **UD 3 SCHIZZI BIDIMENSIONALI**

- Scelta del piano di disegno e creazione dello schizzo
- Schizzi 2D e funzioni di disegno
- Quotare e vincolare uno schizzo
- Inserire un disegno realizzato con altro cad 2D all'interno di uno schizzo
- **UD 4 DA DUE A TRE DIMENSIONI**
	- Panoramica delle funzioni
	- Estrusione
	- Estrusione in rivoluzione
	- Opzioni di visualizzazione
	- Salvataggio di un file

#### **UD 5 GEOMETRIE DI RIFERIMENTO**

- Piani
- Piani di sezione live
- Assi
- Sistema di coordinate
- Punti

#### **UD 6 FUNZIONI SOLIDE AVANZATE 01**

- Funzione sweep
- Funzione loft

#### **UD 7 FUNZIONI DI TAGLIO**

- Taglio estruso
- Fori
- Taglio in rivoluzione
- Taglio con sweep
- Taglio con loft

#### **UD 8 FUNZIONI RACCORDO, SMUSSO E SFORMO**

- Funzione raccordo
- Funzione smusso
- Funzione sformo

#### **UD 9 FUNZIONI SOLIDE AVANZATE 02**

- Funzione svuota
- Funzione sposta faccia
- Funzione cupola
- Funzione scala

#### **UD 10 FUNZIONI SOLIDE AVANZATE 03**

- Array lineare
- Array circolare
- Array su curva
- Specchia
- Dividi corpi

#### **UD 11 SCHIZZI 3D ED ESEMPI DI USO MEDIANTE MODELLAZIONE**

- Creazione dello schizzo 3D
- Creazione di sweep 3D
- Creazione di loft 3D

#### **UD 12 PARTI MULTICORPO**

- Creazione parti multicorpo
- Operazioni di addizione e sottrazione tra più corpi

#### **UD 13 STUDIO DEL FEATURE MANAGER**

- Analisi della storia delle lavorazioni di una parte
- Come modificare le lavorazioni
- Cosa succede se il software presenta errori e come intervenire

#### **UD 14 ELABORAZIONE DEI MATERIALI E DEGLI ASPETTI**

- Differenza tra materiale dell'oggetto e aspetto superficiale
- Scelta del materiale e analisi della parte
- Scelta dell'aspetto della parte

#### **UD 15 ANALISI DELLE TIPOLOGIE DI VISUALIZZAZIONE**

- Carrellata dei comandi
- Stili di visualizzazione
- Viste in sezione
- Scenografie

#### **UD 16 LAMIERE - FUNZIONI DI BASE**

- Creazione di lamiere
- Creazione bordo/flangia
- Creazione di un orlo
- Converti solidi in lamiera

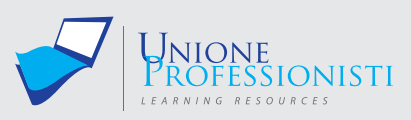

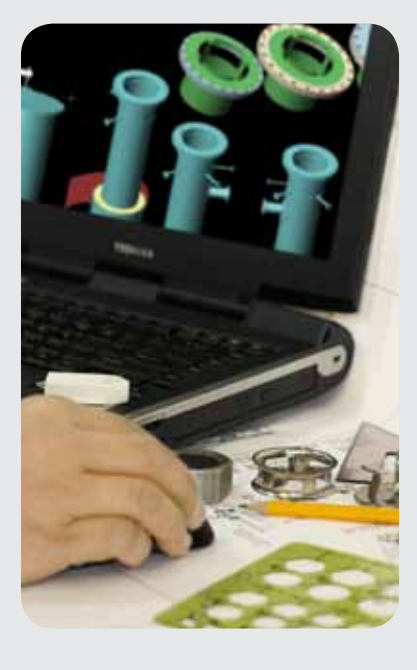

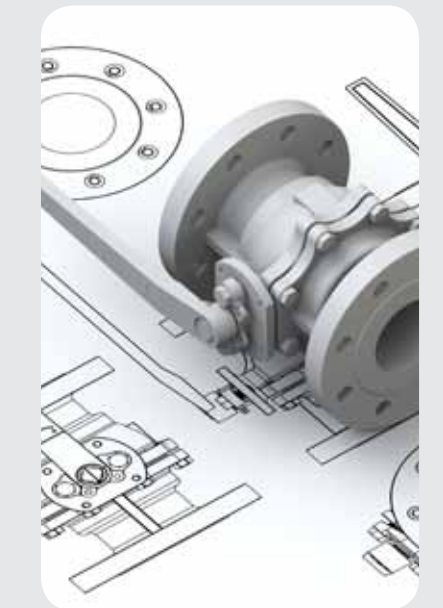

#### • Ripetizione piatta

#### **UD 17 MODELLARE CON LE SUPERFICI 01**

- Cosa sono le superfici
- Estrusione di superfici
- Rivoluzione di superficie
- Superficie di offset
- Raccordo tra superfici

#### **UD 18 MODELLARE CON LE SUPERFICI 02**

- Superficie planare e riempimento di superfice
- Sweep di superfice
- Loft di superfice

#### **UD 19 DA SUPERFICI A SOLIDI**

- Creazione di un set di superfici
- Trasformazione delle superfici in un modello solido
- Utilizzare lo strumento taglia superficie
- **UD 20 CREAZIONE DI UNA PARTE COMPLESSA**
	- Introduzione
	- Lavorazioni solide
	- Lavorazioni superficiali
	- Interazione tra le lavorazioni

#### **UD 21 CREAZIONE DI UN DISEGNO DA UNA PARTE**

- Creazione e impostazione di un disegno 2D
- Gestire quote e annotazioni
- Aggiungere sezioni e dettagli

#### **UD 22 GLI ASSIEMI**

- Concetti di base
- Creazione di assiemi
- Accoppiamento delle parti all'interno di un assieme
- Geometrie di riferimento all'interno di un assieme

#### **UD 23 CREARE VISTE ESPLOSE**

- Creare una nuova configurazione per viste esplose
- Modificare la vista esplosa

### **UD 24 CREARE DELLE CONFIGURAZIONI**

- Creare delle configurazioni all'interno di una parte
- Passare da una configurazione all'altra
- Gestire le differenti configurazioni all'interno di un assieme

#### **UD 25 CREARE DISEGNI 2D DAGLI ASSIEMI**

- Creare un disegno da un assieme
- Gestire quote e annotazioni
- Aggiungere sezioni e dettagli

#### **UD 26 IMPORTARE ED ESPORTARE**

- Importare modelli
- Esportare modelli

**Sono inoltre previsti test intermedi e un test finale.**

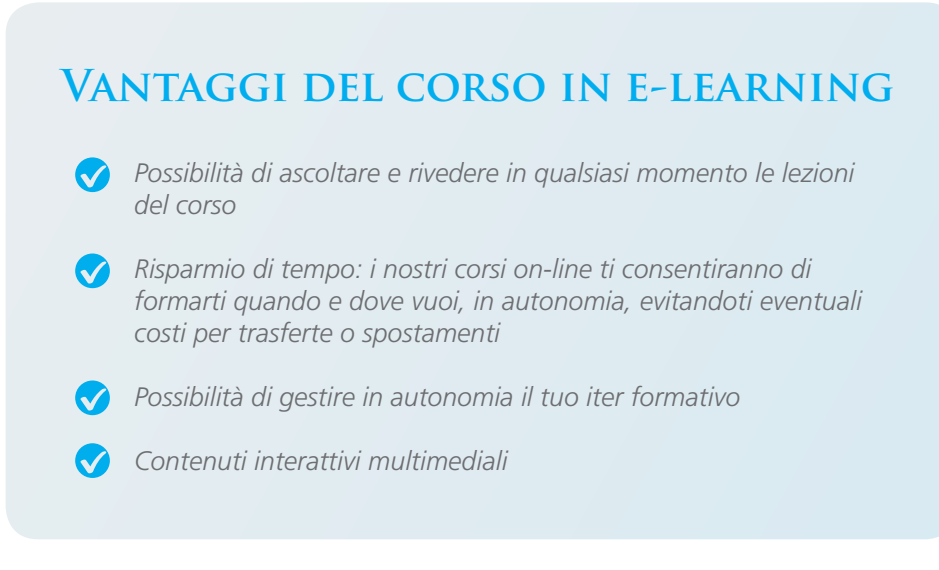

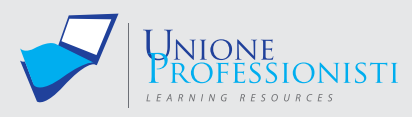

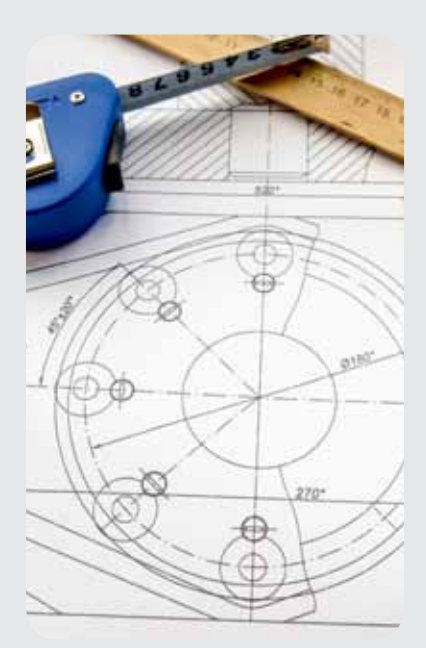

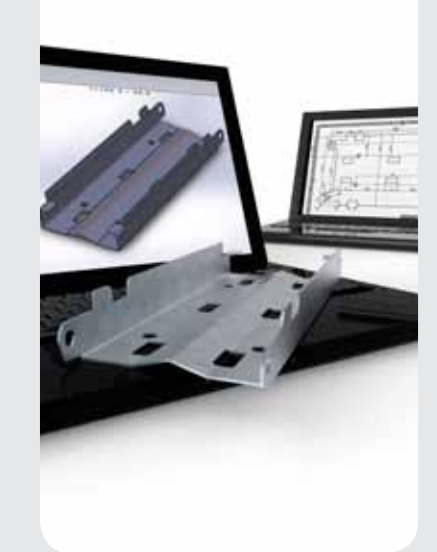